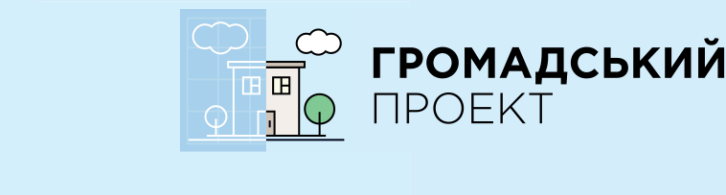

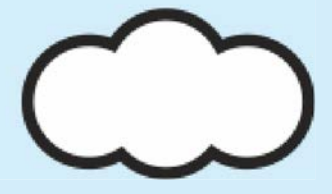

# **ІНСТРУКЦІЯ**

**uhjvf**

# **ЯК ПРОГОЛОСУВАТИ ЗА ПРОЕКТИ БЮДЖЕТУ УЧАСТІ 2017 В М. КИЇВ**

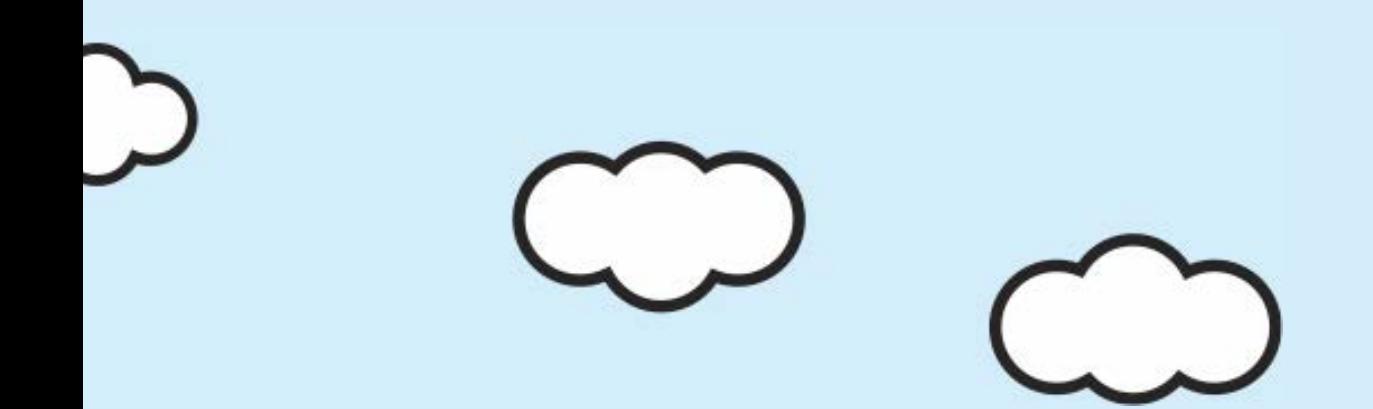

## **Голосування за проекти триватиме з 27 грудня 2016 року по 29 січня 2017 року.**

**Одна людина може проголосувати максимум за п'ять проектів.** 

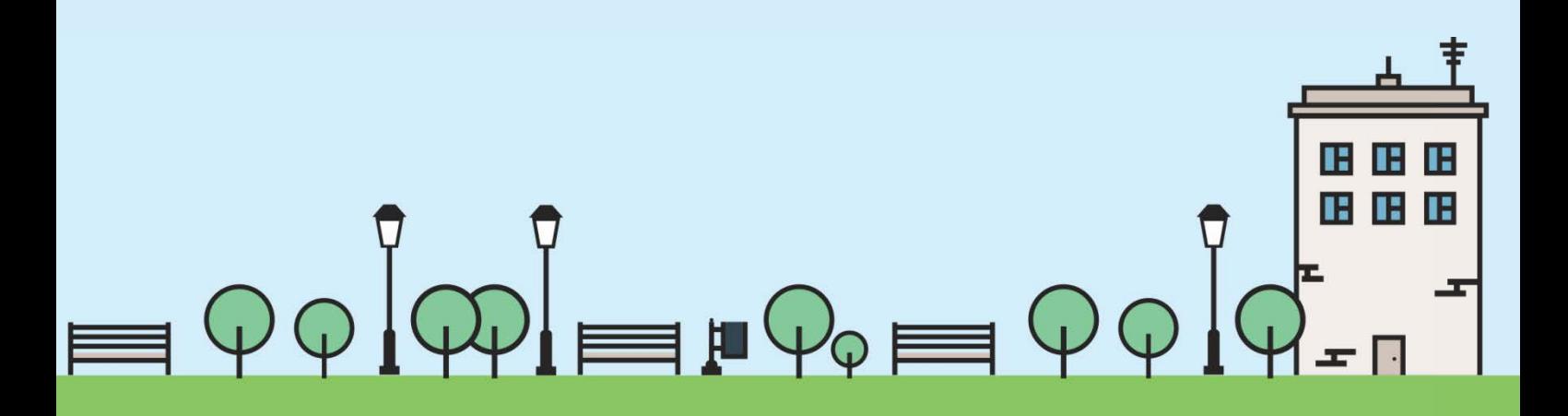

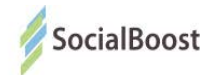

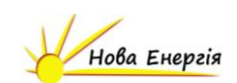

#### **Як проголосувати за проект на сайті**

- 1. Зайдіть на сайт «Громадського проекту» в м. Київ: <https://gb.kievcity.gov.ua/>
- 2. Оберіть розділ «Переглянути проекти»

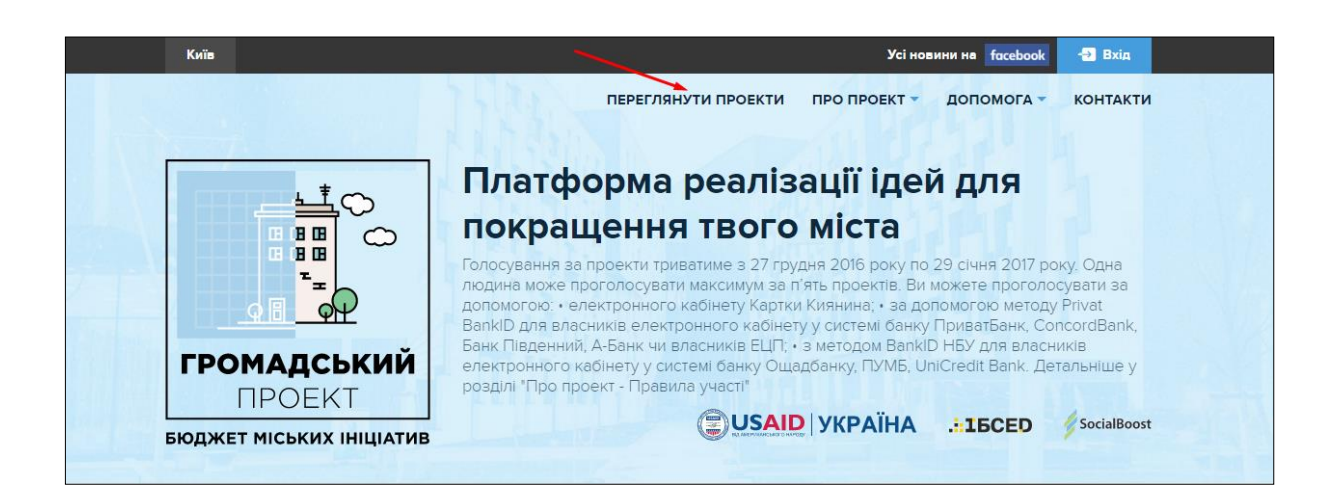

3. Далі можете переглядати подані проекти або ж знайти проект по номеру або по назві (також можете написати окреме слово з назви проекту).

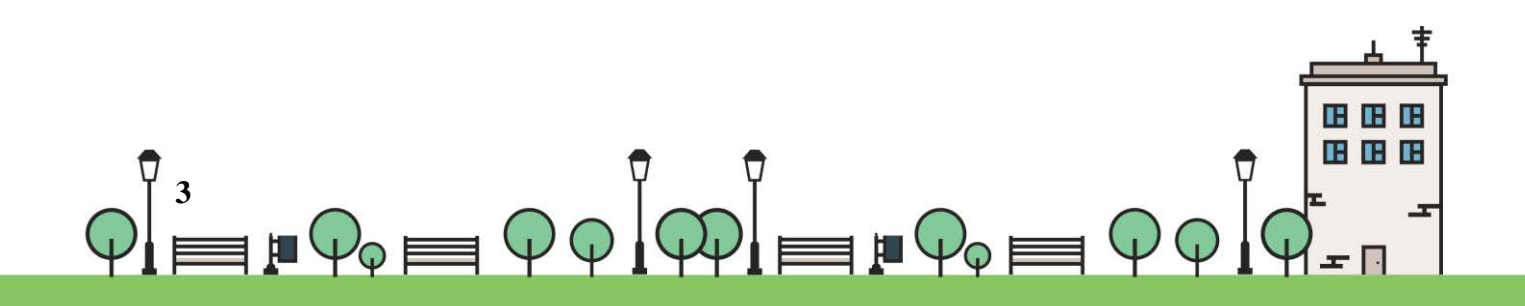

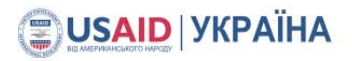

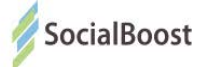

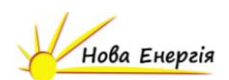

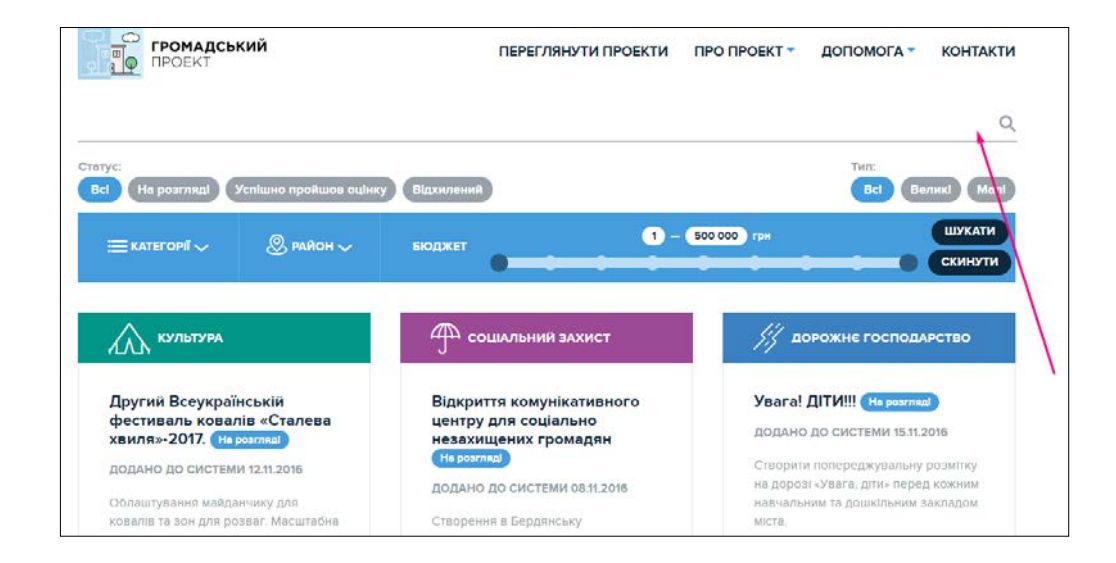

4. Перейдіть на сторінку проекту, натиснувши на його назву. Щоб проголосувати за проект зліва у області проекту оберіть метод голосування.

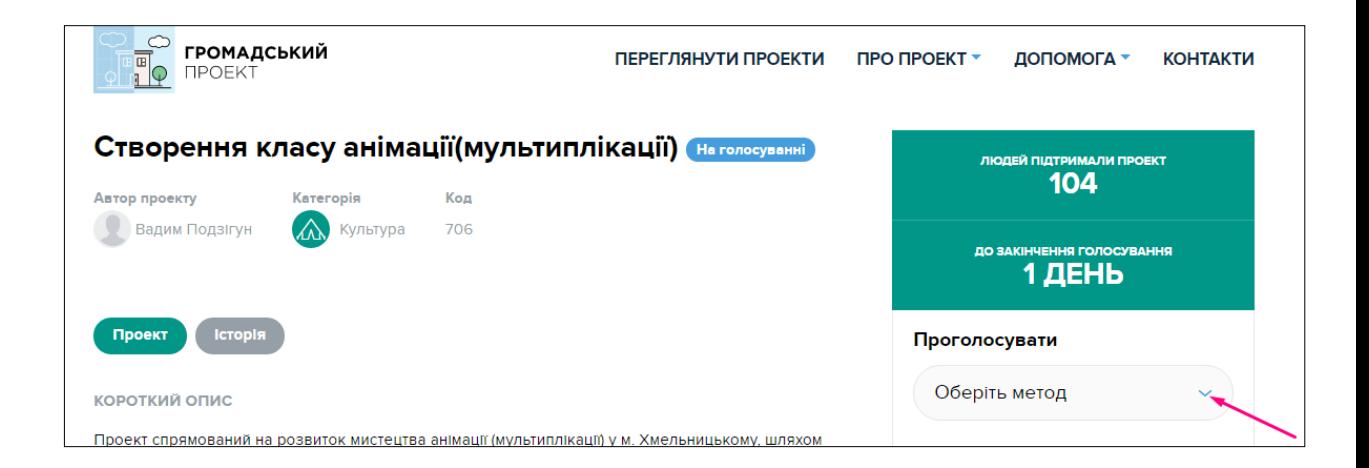

5. Ви можете проголосувати з ПК чи мобільного телефону, реєструючись за допомогою:

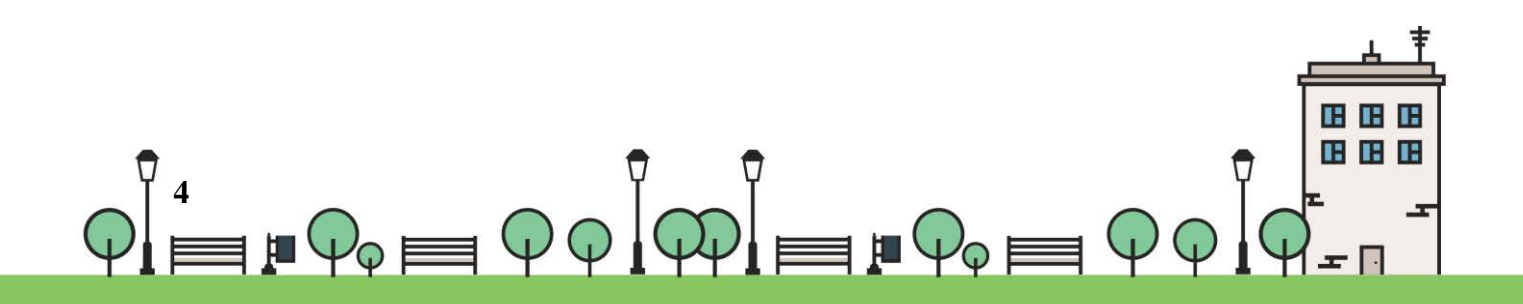

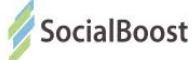

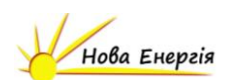

 $\boldsymbol{\mathsf{\mathsf{Q}}}$  електронного кабінету Картки Киянина;

 $\boldsymbol{\phi}$  для власників електронного кабінету у системі банку ПриватБанк, ConcordBank, Банк Південний, А-Банк чи власників ЕЦП - обрати метод Privat BankID;

 $\boldsymbol{\mathsf{Q}}$  для власників електронного кабінету у системі банку Ощадбанку, UniCredit Bank - обрати метод BankID НБУ.

 $\Psi$  у пункті супроводу: ви можете звернутись у ЦНАП (дивись розділ "Контакти") за методологічною підтримкою та можливістю скористатись їх електронними приладами.

Зауважте, голосування в ЦНАПі також проходить онлайн, тому для голосування вам потрібно мати зареєстрований власний електронний кабінет (ПриватБанк, ConcordBank, Банк Південний, А-Банк, Ощадбанк, ПУМБ, UniCredit Bank) чи Картку Киянина.

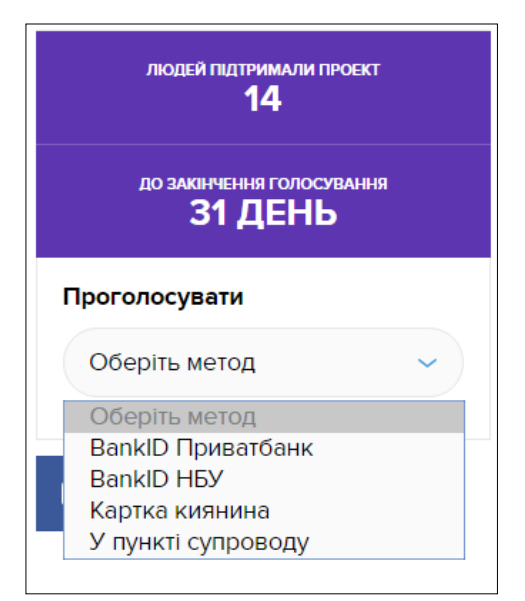

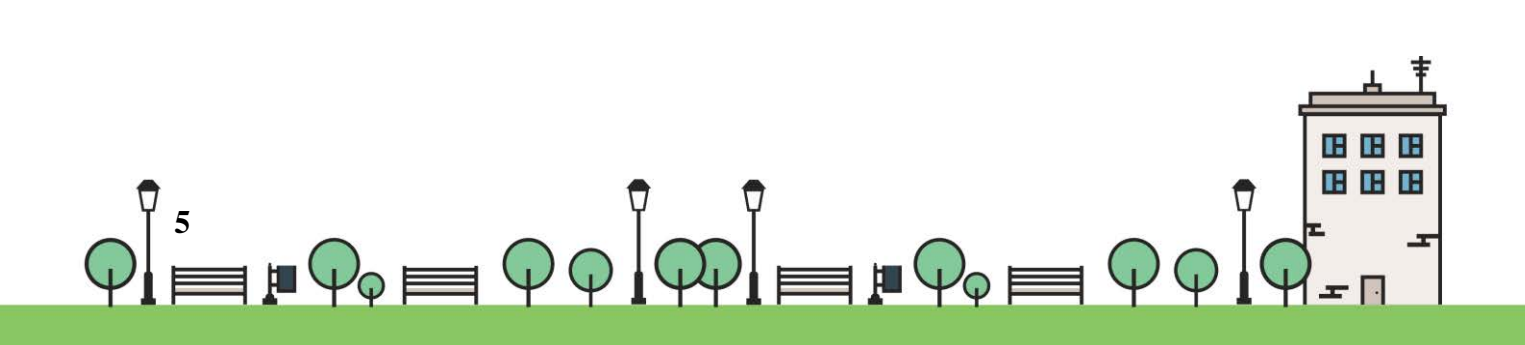

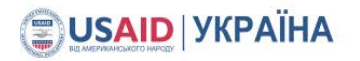

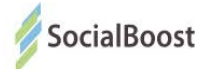

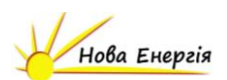

### **Картка Киянина**

Якщо ви обрали метод «Картка Киянина», то у вас автоматично

відкривається наступне вікно:

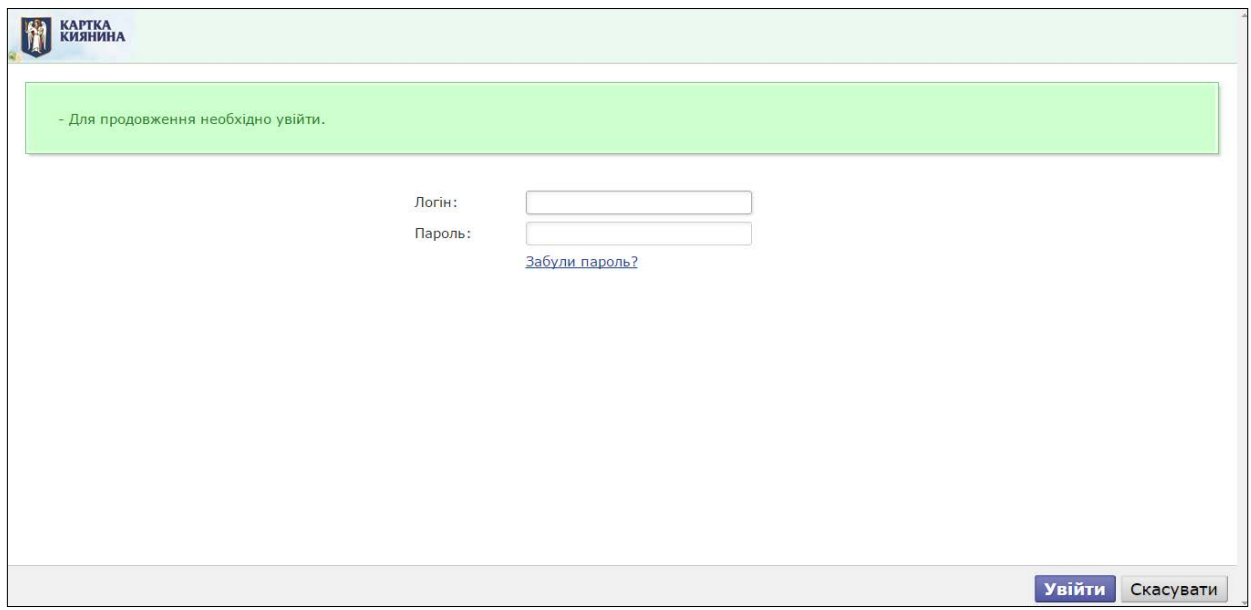

В даному випадку ви вказуєте не номер картки, а логін і пароль

власного електронного кабінету.

Якщо ви його не маєте, зареєструйте на сайті

https://www.kyivcard.com.ua/

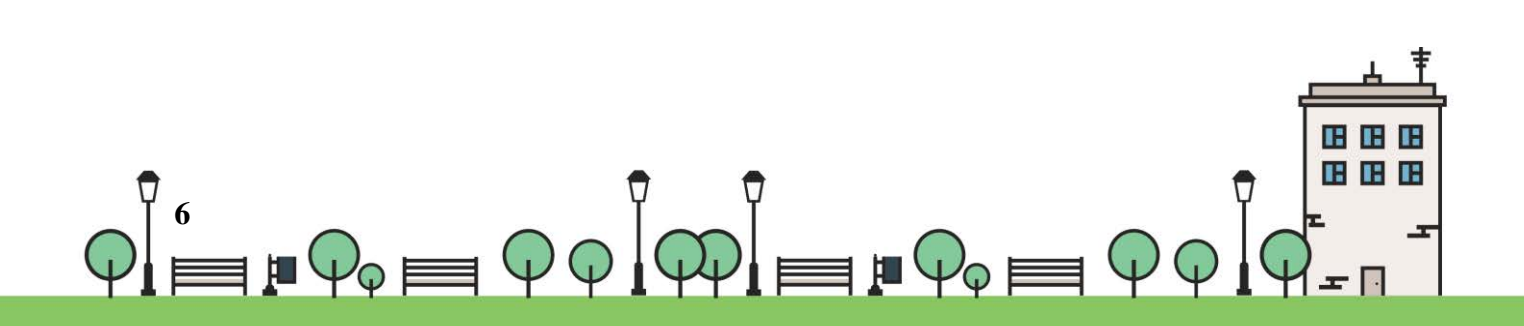

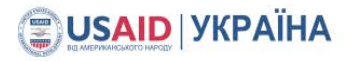

2.

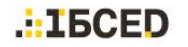

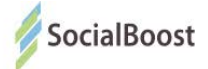

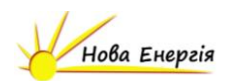

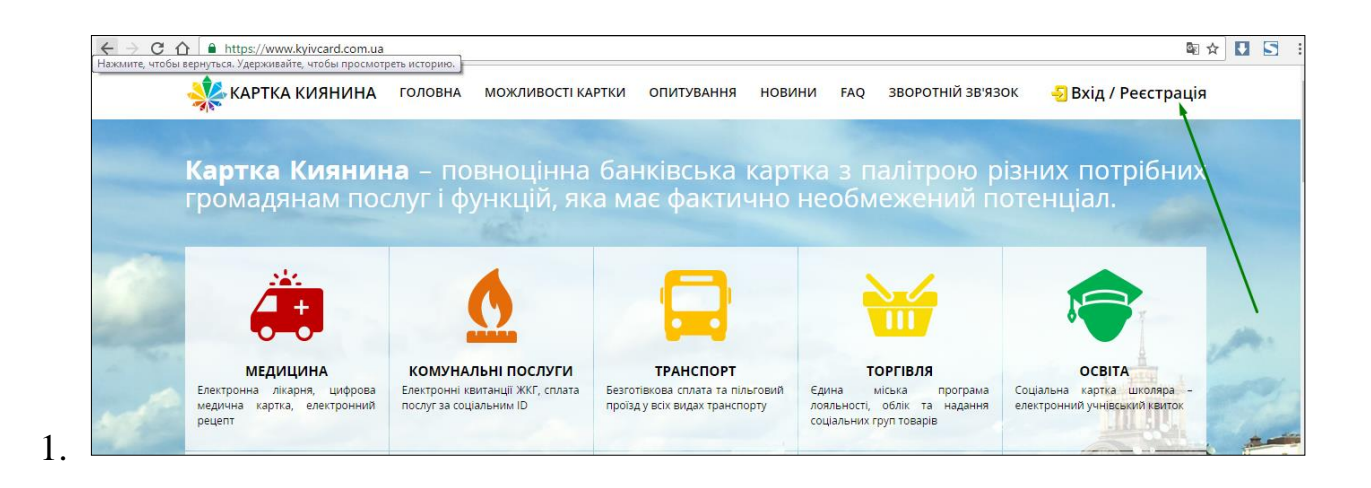

**ХАРТКА КИЯНИНА** ГОЛОВНА ОПИТУВАННЯ НОВИНИ ЗВОРОТНІЙ ЗВ'ЯЗОК **МОЖЛИВОСТІ КАРТКИ FAO** • Вхід / Реєстрація E-mail: Пароль: Вхід Реєстрація Забули пароль?

Саме цей логін і пароль потрібно вводити на сайті Громадського проекту м. Київ для голосування через Картку Киянина.

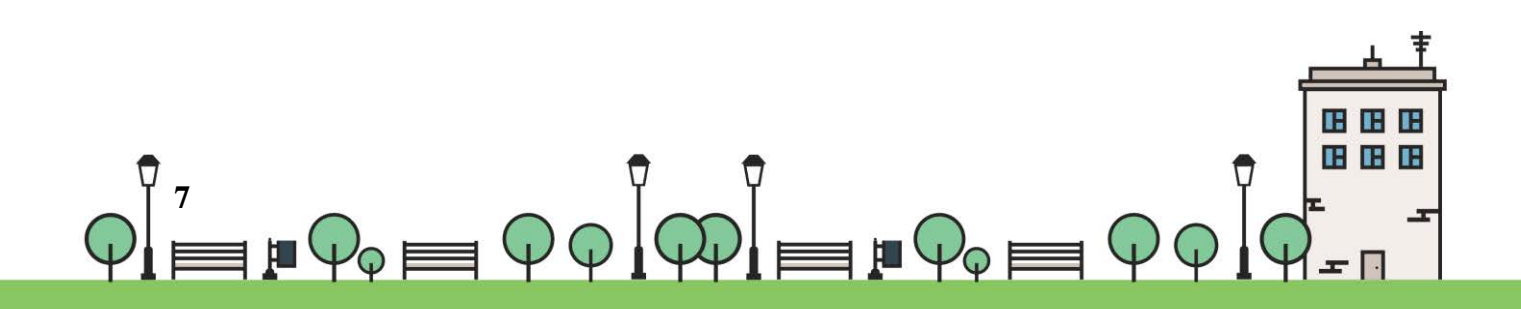

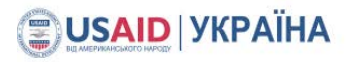

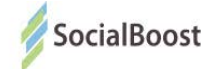

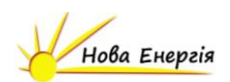

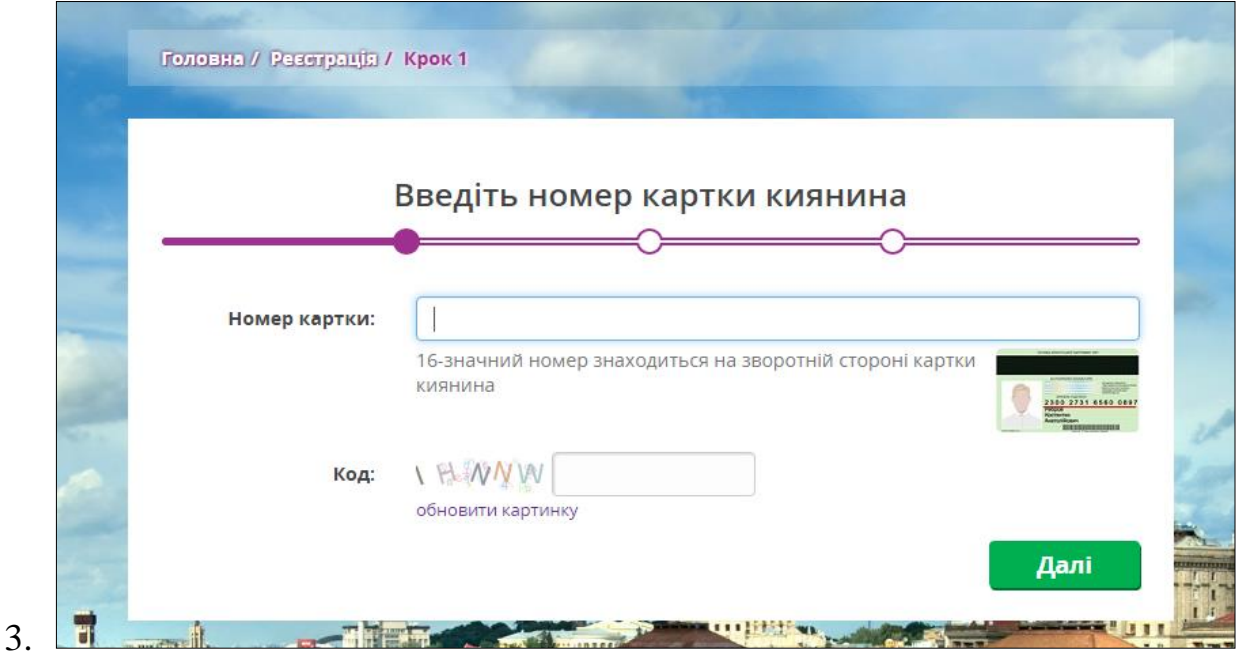

Далі покроково проходите весь процес реєстрації, повертаєтесь на сайт Громадського проекту м. Київ і голосуєте.

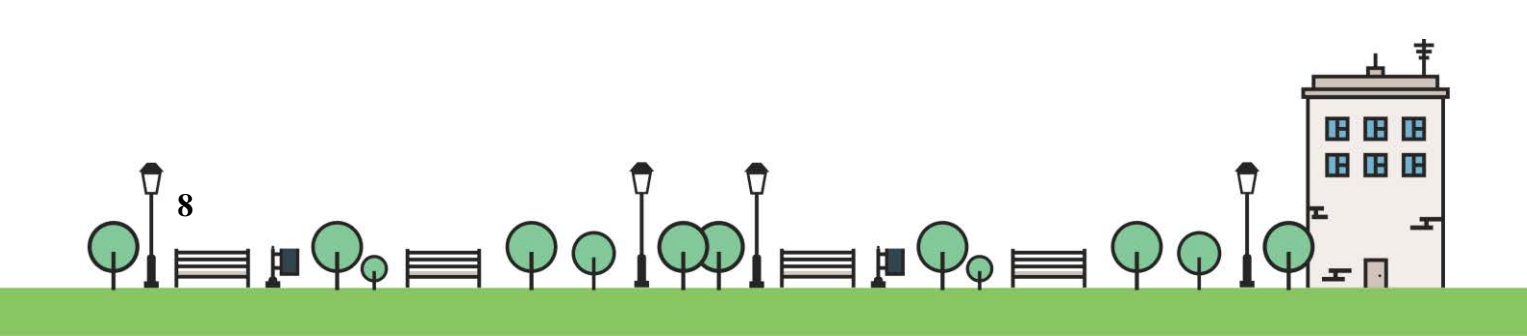

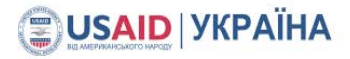

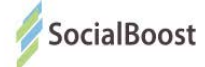

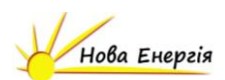

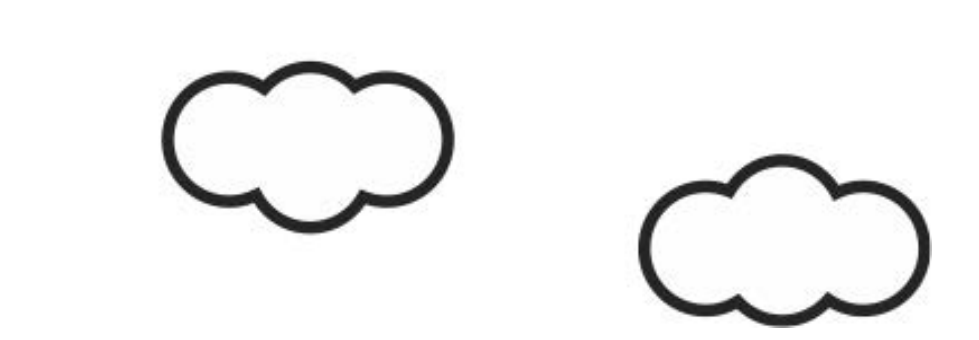

"ВankID — спосіб електронної ідентифікації громадян через українські банки. Банк, клієнтом якого ви є, має інформацію про вас — ПІБ, місце проживання тощо. Обравши опцію "голосувати з BankID", ви надаєте системі разовий доступ до потрібних даних. Вона автоматично підтверджує особистість громадянина України, ви голосуєте.

Важливо: cистема не отримує доступу до рахунку, не знімає гроші з рахунку, не перераховує гроші з рахунку. BankID просто ідентифікує, що ви — це ви. Безпека гарантована усіма банками, що використовують BankID.

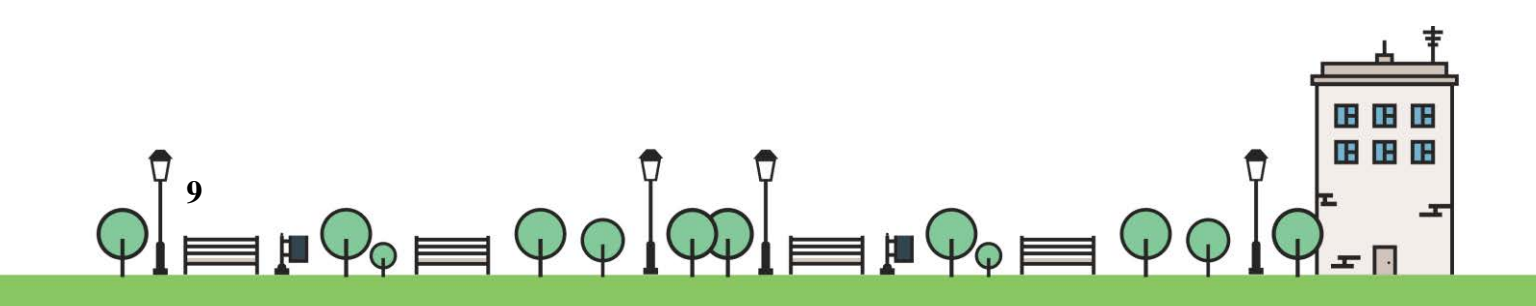

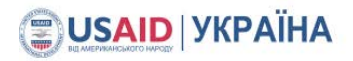

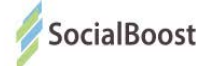

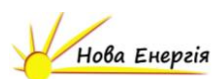

### **Bank ID ПриватБанк**

Методом BankID ПриватБанк можуть скористатися користувачі, що мають електронні кабінети у системі банків ПриватБанк, ConcordBank, Банк Південний, А-Банк чи власників ЕЦП.

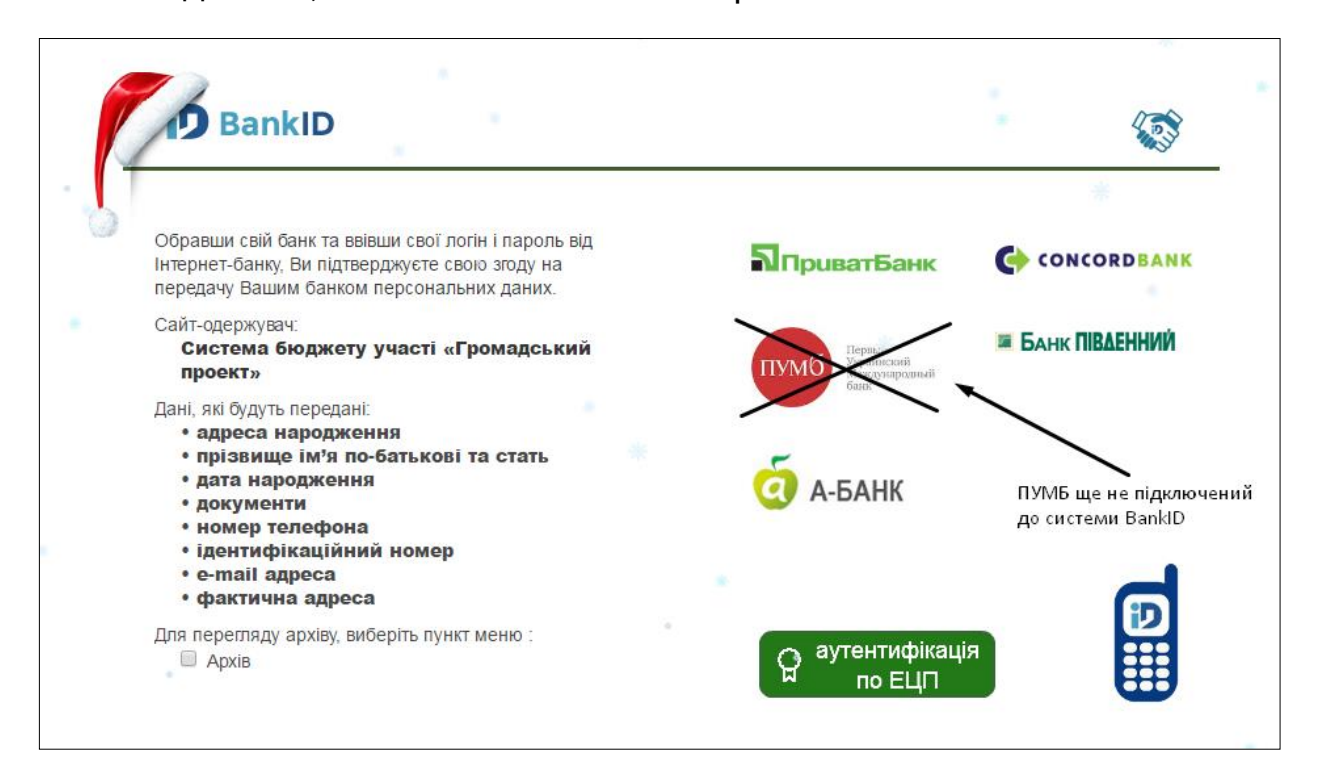

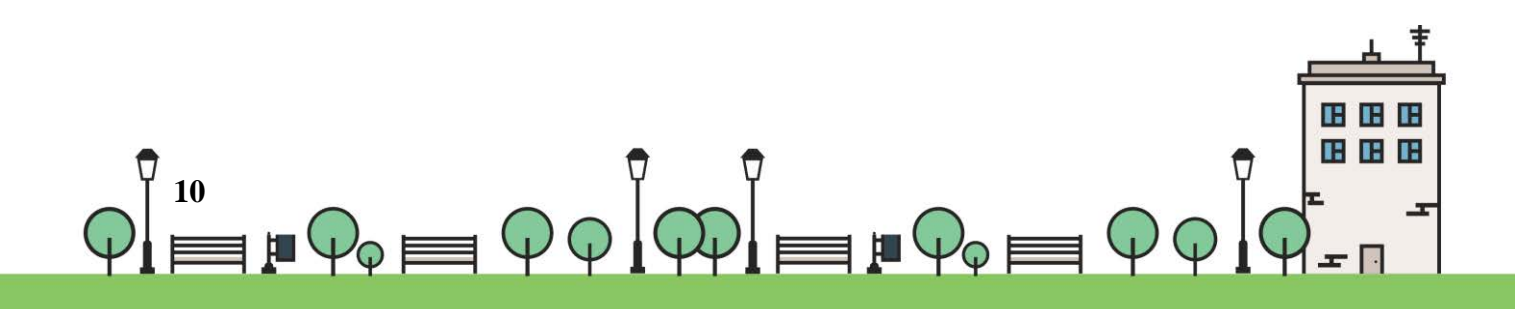

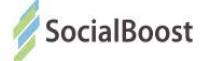

 $+380$ 

Пароль

Увійти

**N** Приват 24

Забули пароль?

-код для входу через смартфон артфон > Приват24 > Безконтакт > Сканувати

Зареєструватися

Змінити логін

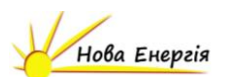

#### **ПриватБанк та А-Банк**

Вводите свої дані і натискаєте

«Увійти».

Якщо ще не маєте

електронного кабінету –

натискаєте

«Зареєструватися».

Далі проходите реєстрацію на

сайті.

Поля, на які вказує стрілка і

будуть потрібні для голосування за проекти Бюджету участі.

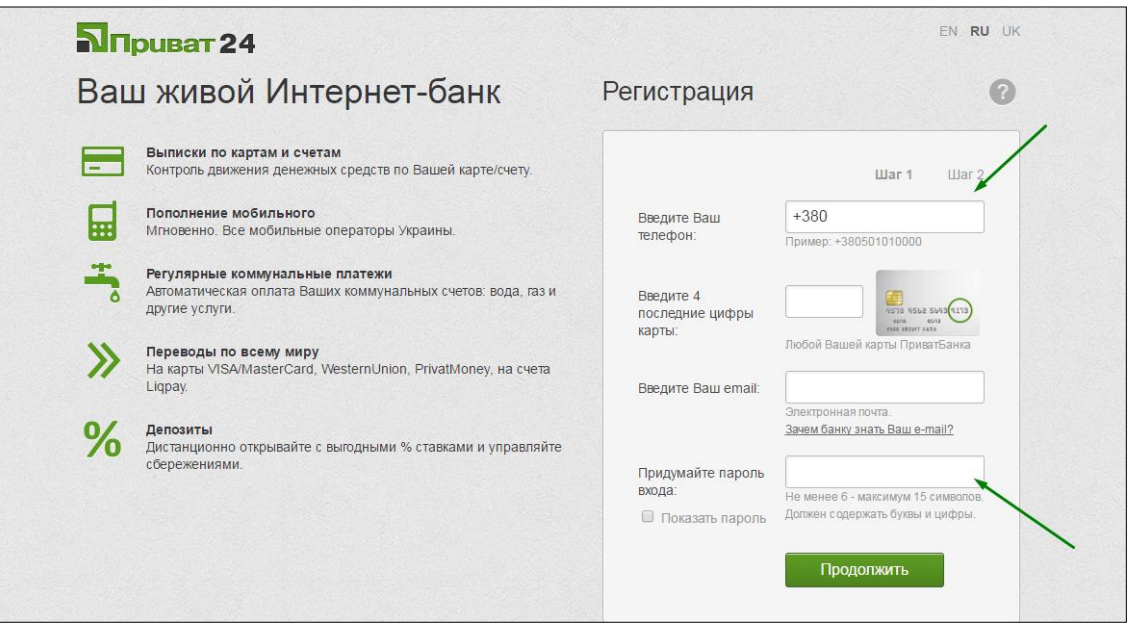

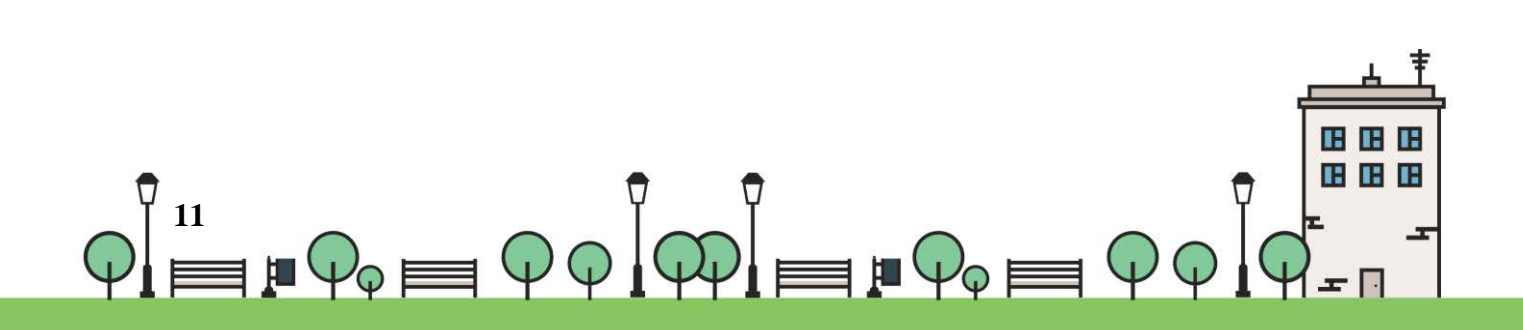

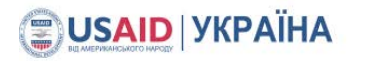

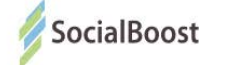

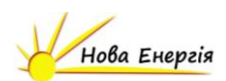

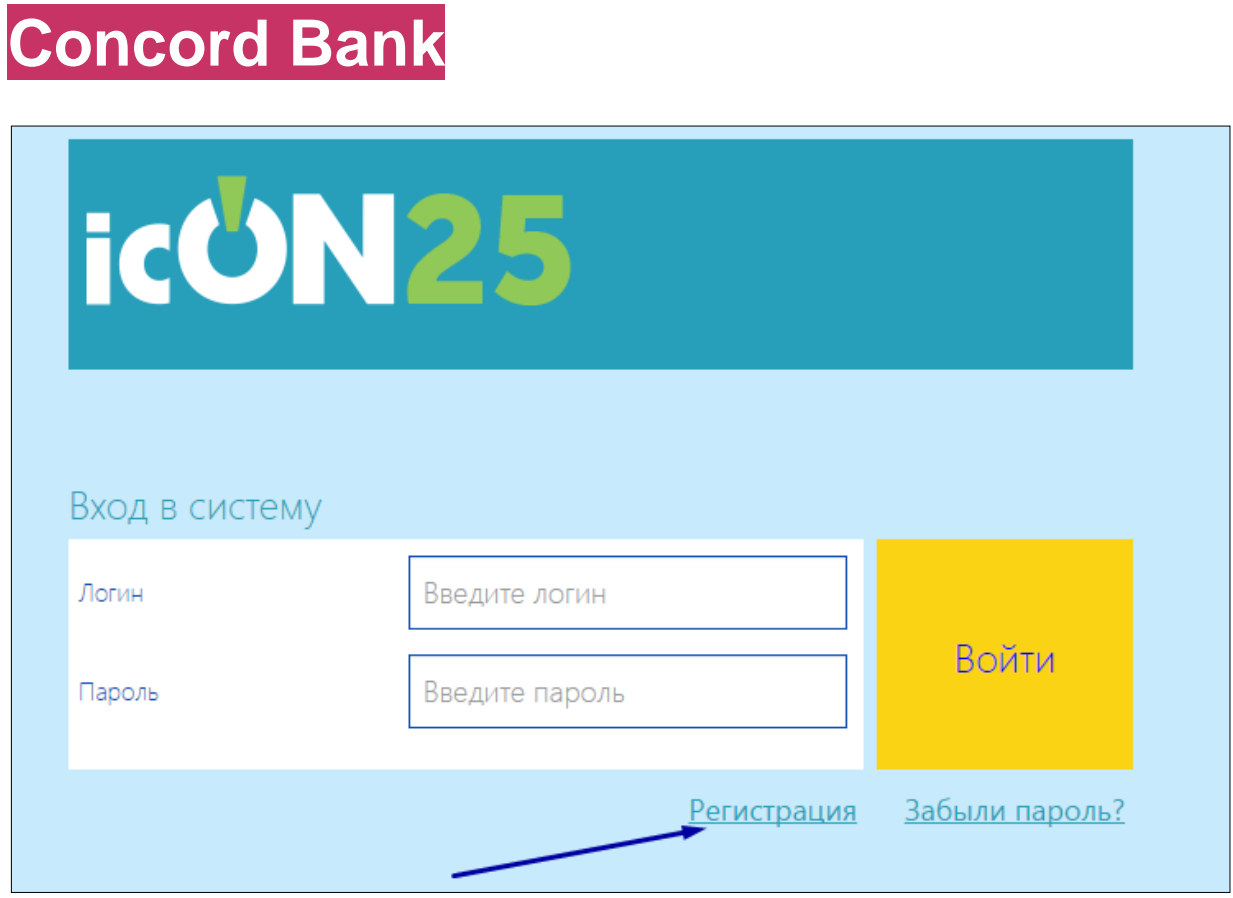

Якщо ви не маєте зареєстрованого електронного кабінету – натисніть «Регистрация» і зареєструйтесь на сайті.

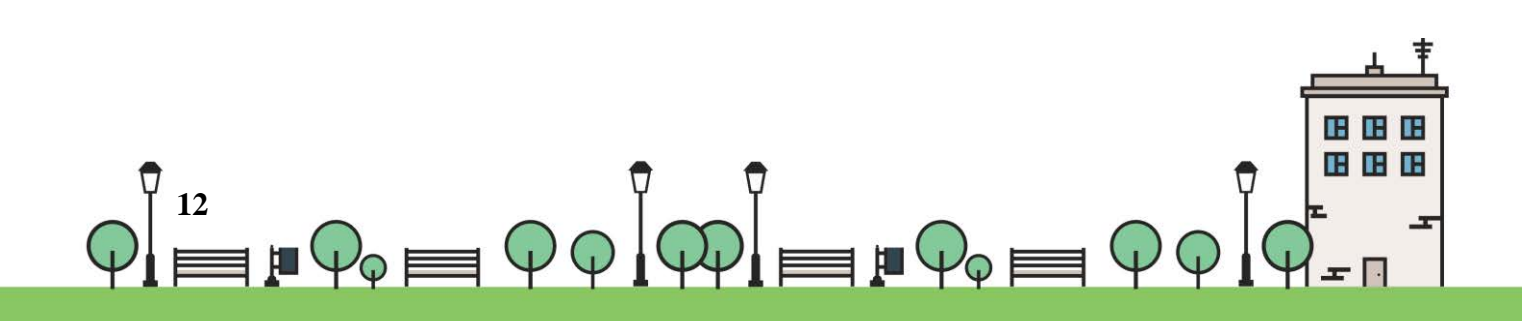

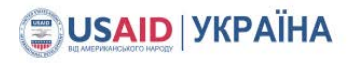

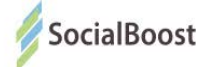

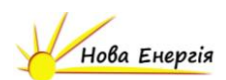

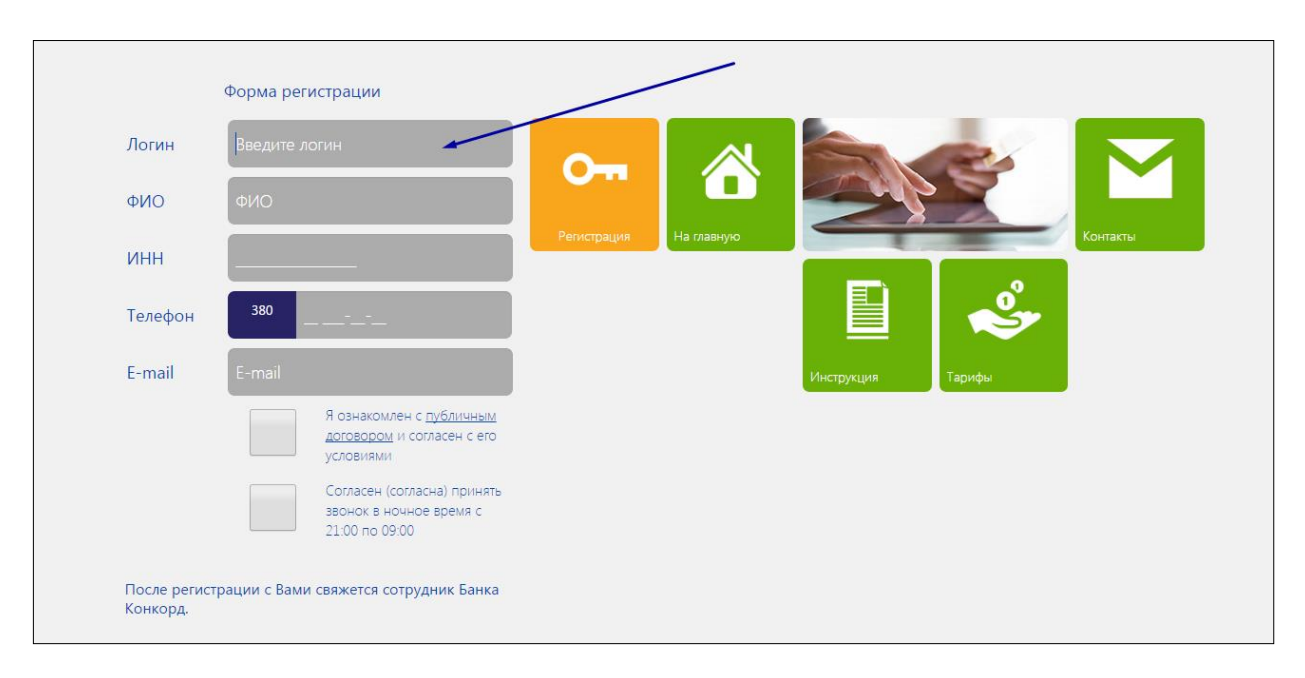

Саме вказаний логін потрібно внести на сайті «Громадський проект».

Після реєстрації на сайті вам зателефонує співробітник банку і підкаже

де можна вказати і змінити пароль. Пароль – потрібні дані для

голосування за проекти, окрім логіну.

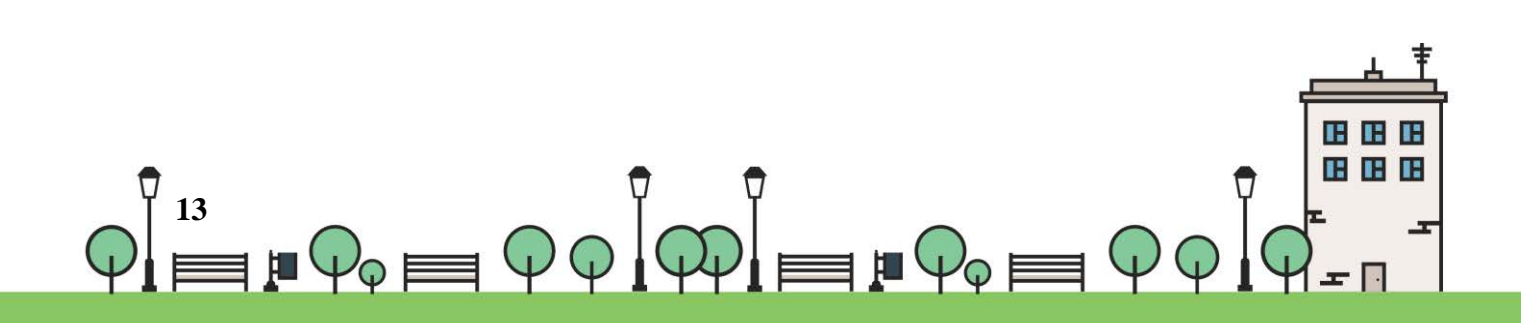

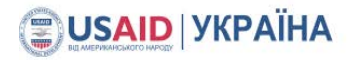

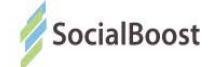

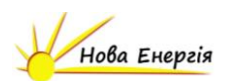

### **Банк Південний**

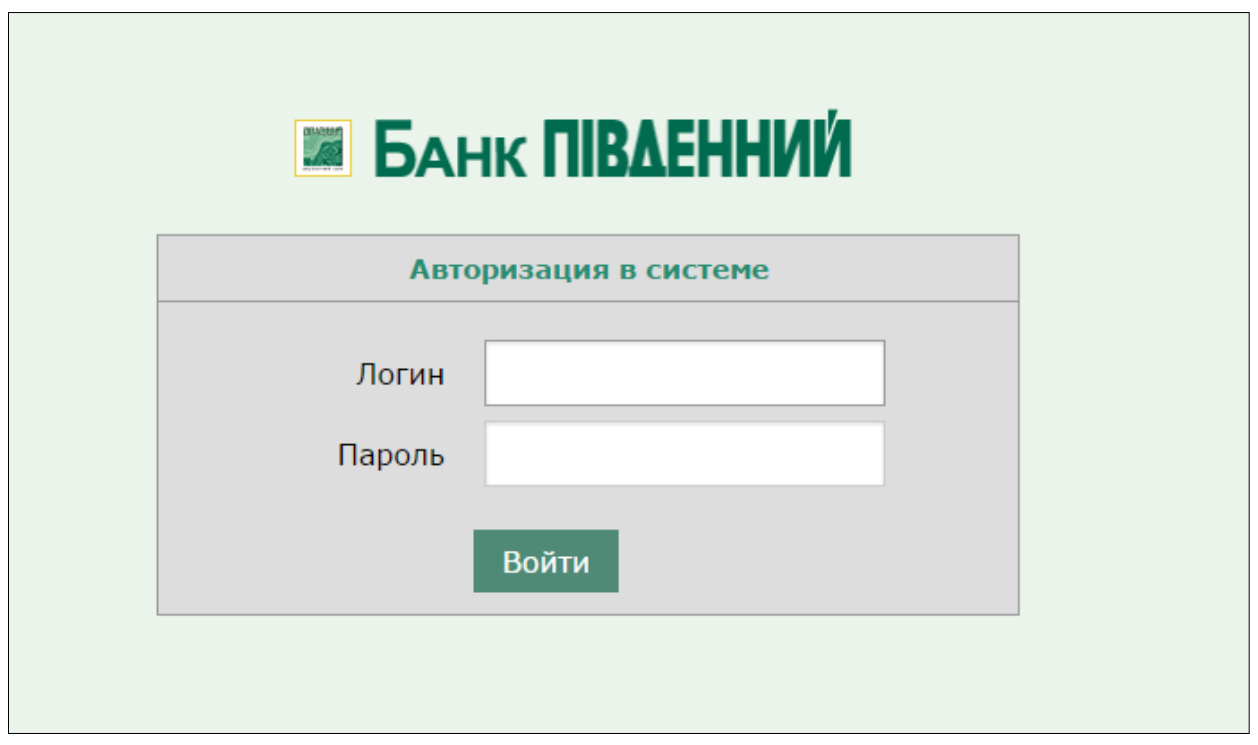

Якщо ви ще не маєте електронного кабінету, реєструєте його на сайті :

<http://bank.com.ua/ua/>і проходите покрокову реєстрацію.

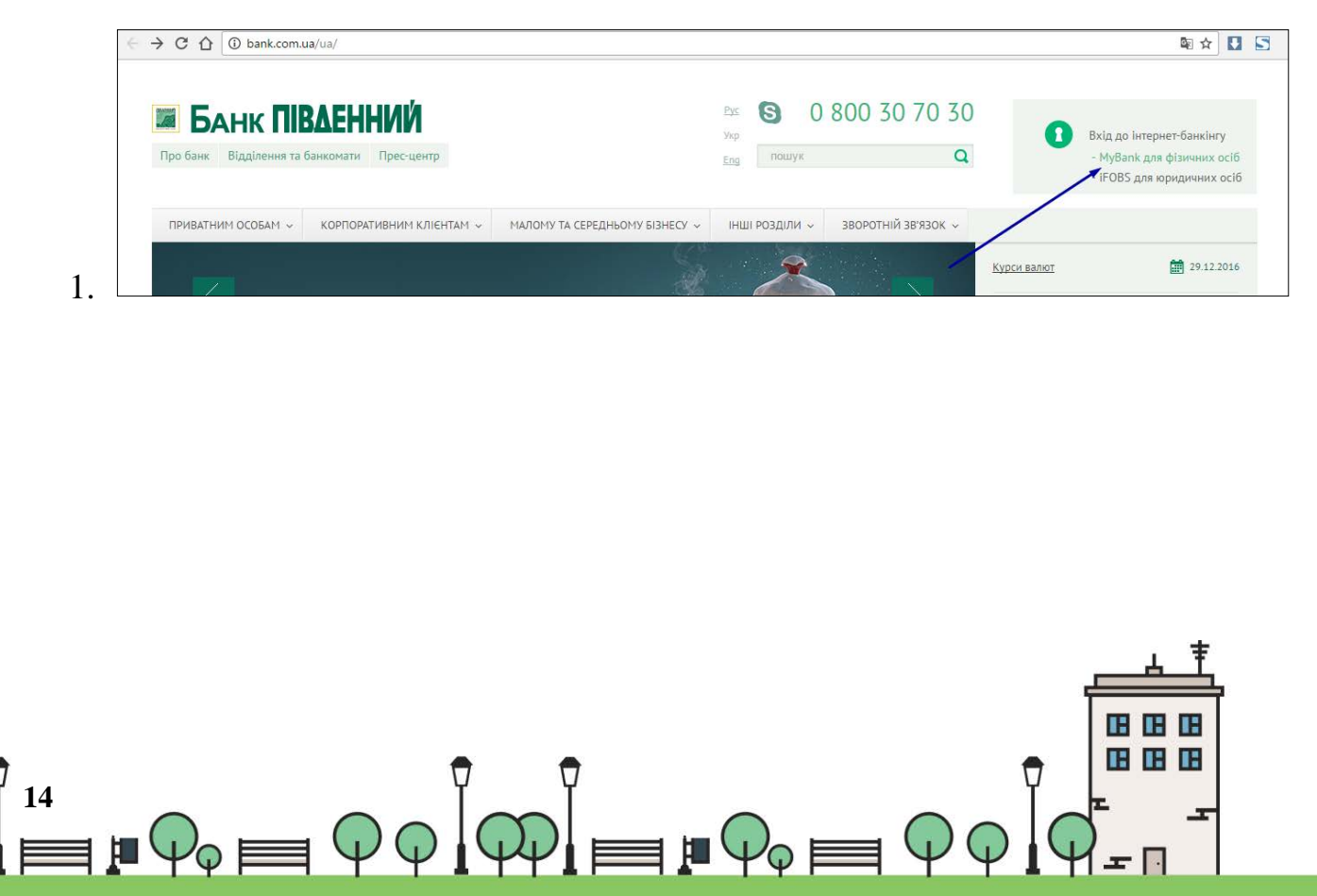

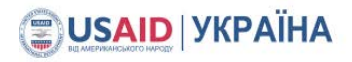

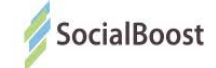

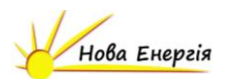

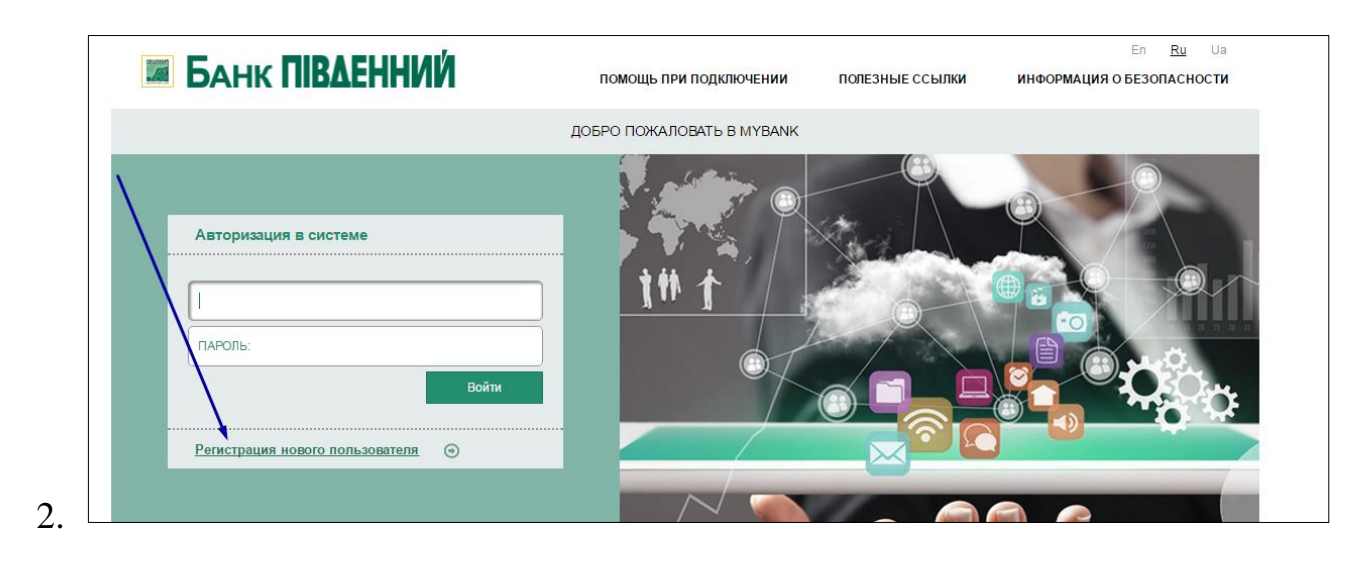

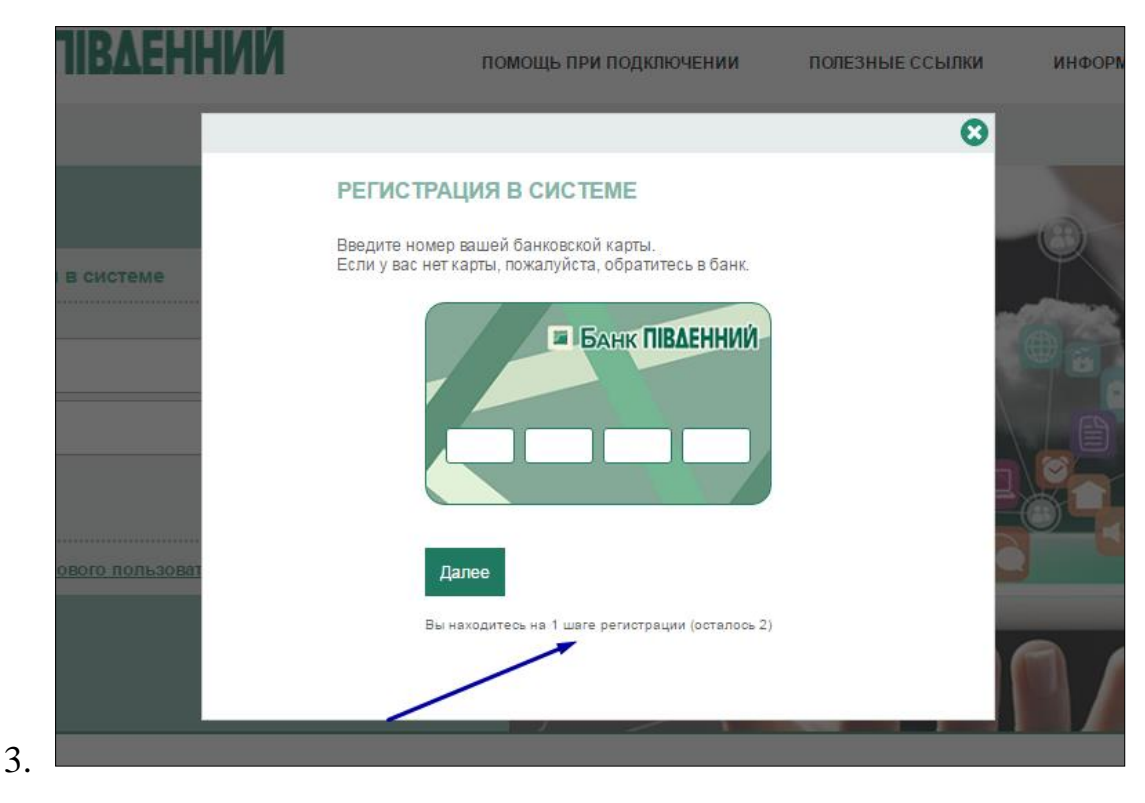

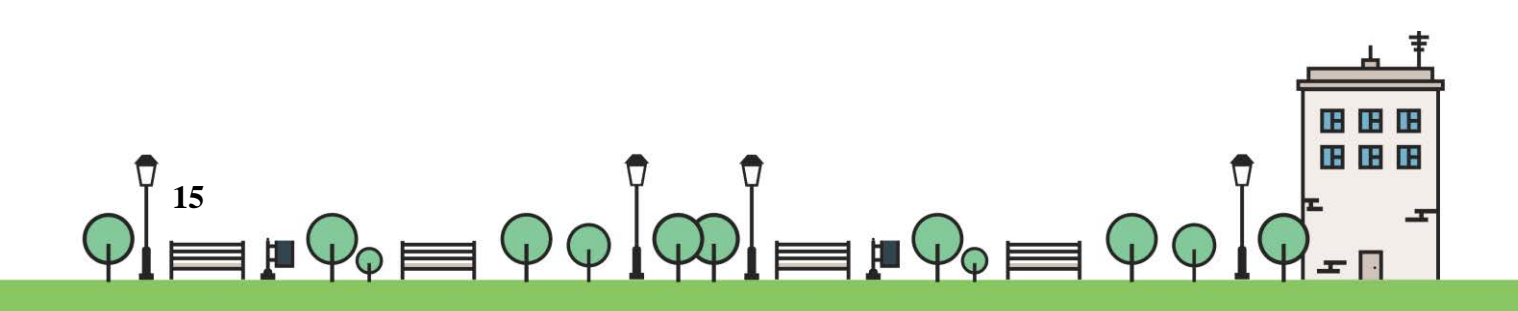

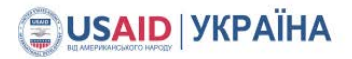

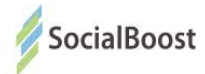

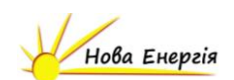

#### **ЕЦП – електронний цифровий підпис**

Якщо на сторінці голосування у до вас буде прохання завантажити

плагін – завантажте.

Далі ви зможете просто завантажити свій ЕЦП у вікні:

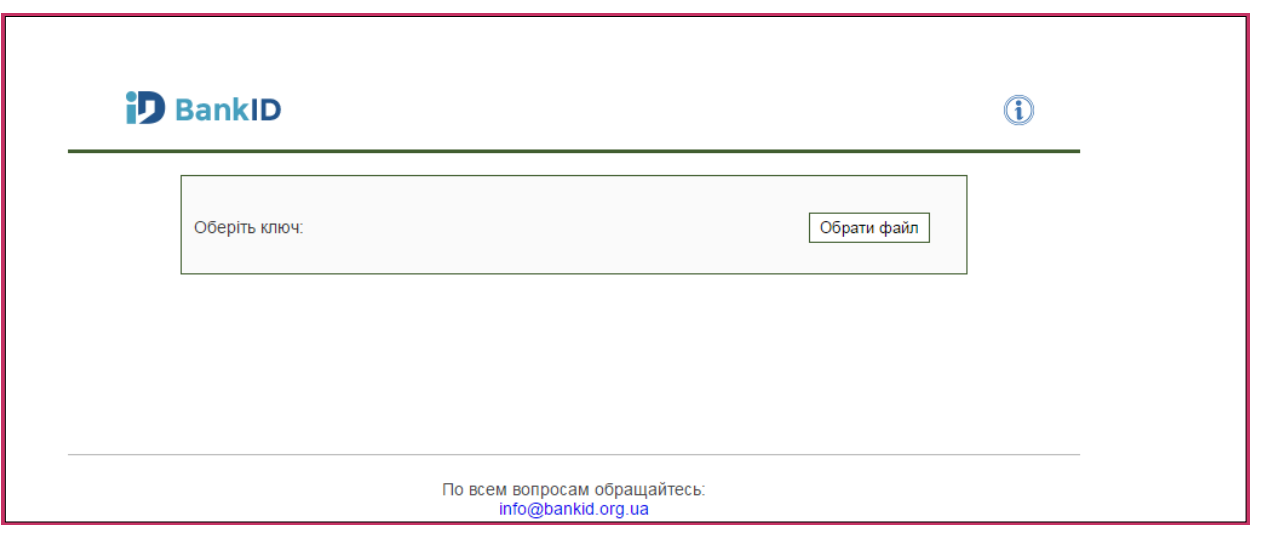

**Електронний підпис** - дані в електронній формі, які додаються до інших електронних даних або логічно з ними пов'язані та призначені для ідентифікації підписувача цих даних.

Матеріали для довідки:

ЗУ «Про електронний цифровий підпис <http://zakon3.rada.gov.ua/laws/show/852-15>

Кілька акредитованих центрів сертифікації ключів:

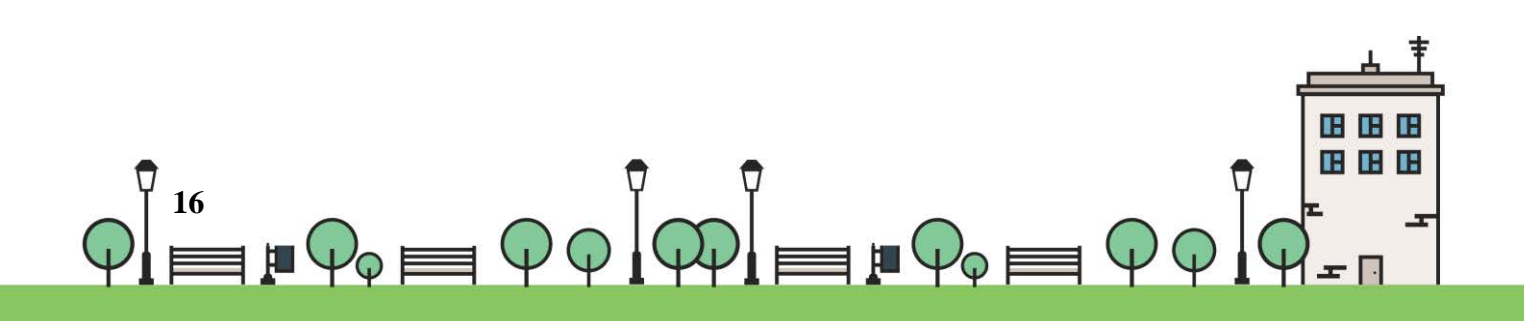

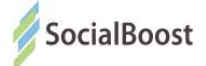

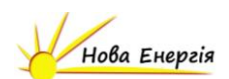

- <http://acskidd.gov.ua/>;
- <http://ksystems.com.ua/>;
- [https://acsk.privatbank.ua/.](https://acsk.privatbank.ua/)

Приклад створення ЕЦП в ПриватБанку (для прикладу обраний цей банк, адже реєстрація ЕЦП в ньому безкоштовна).

1. Зайдіть в свій електронний кабінет Приват 24 на сайті:

<https://www.privat24.ua/#login>

2. Перейдіть у розділ 1. «Усі послуги» - 2. Бізнес – 3. Завантажити сертифікат

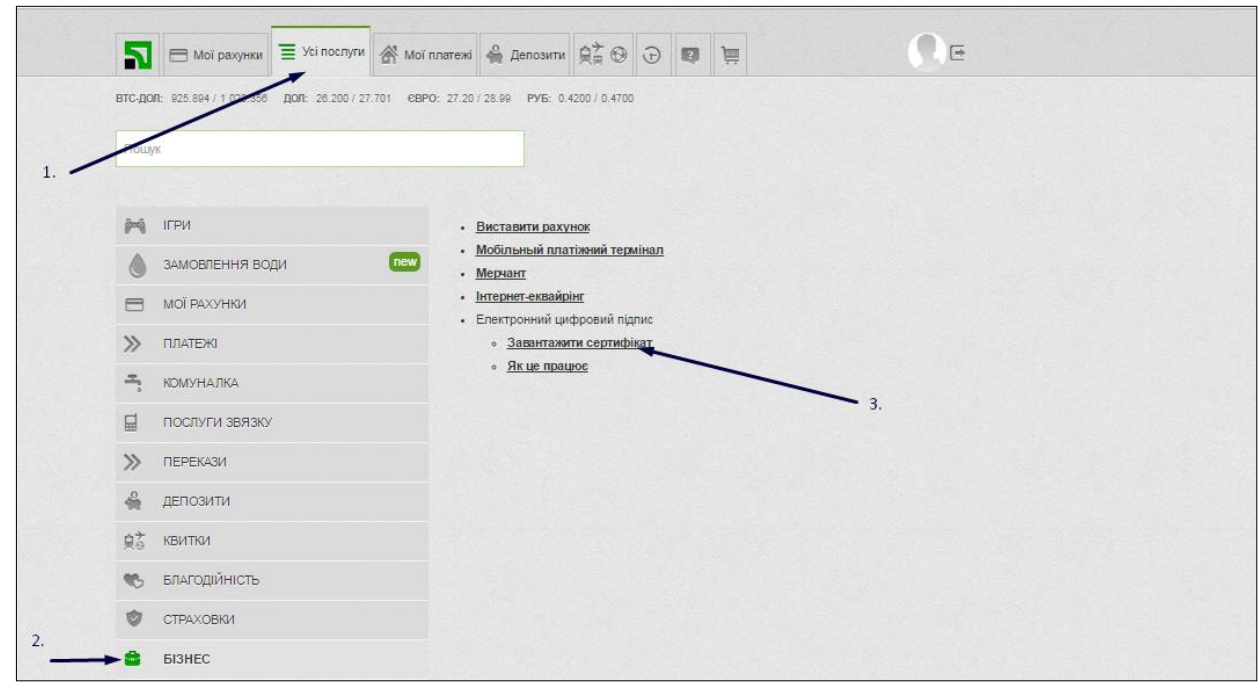

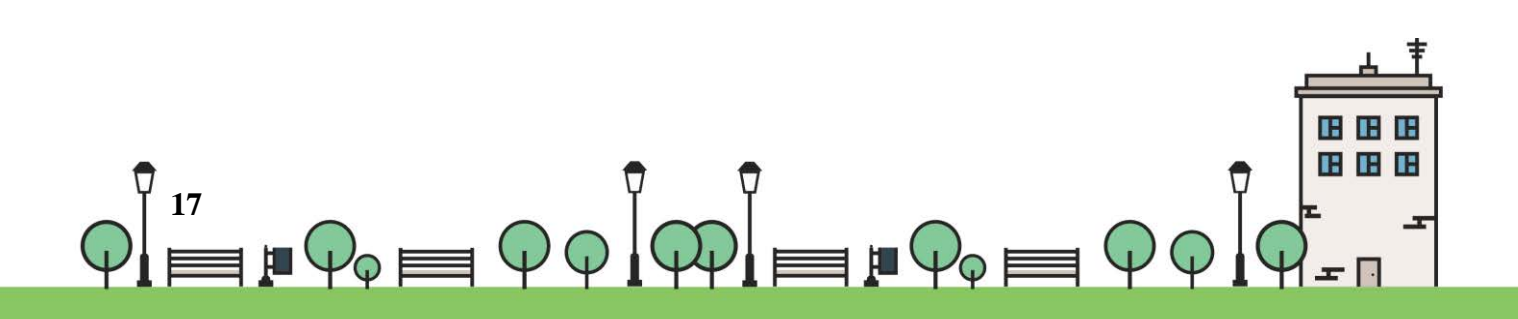

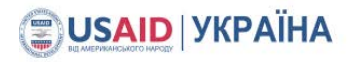

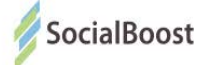

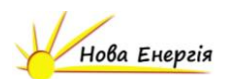

3. Перевіряєте дані:

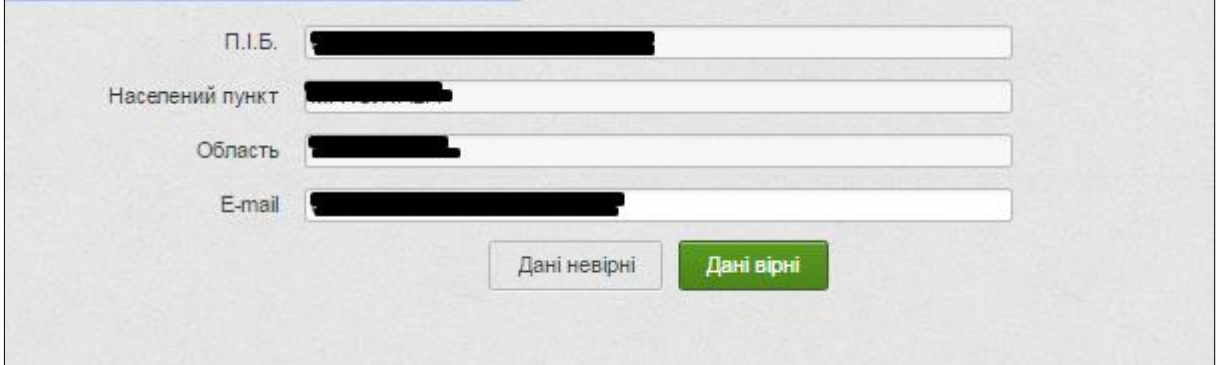

4. Обираєте місце збереження документу:

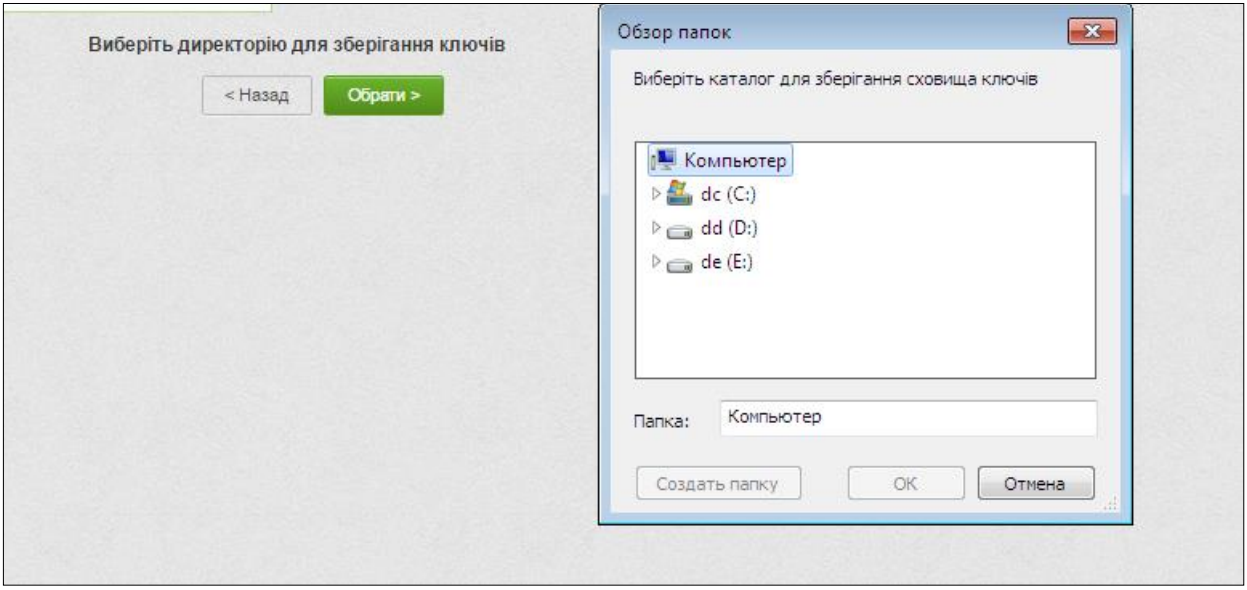

5. Вигадуєте пароль:

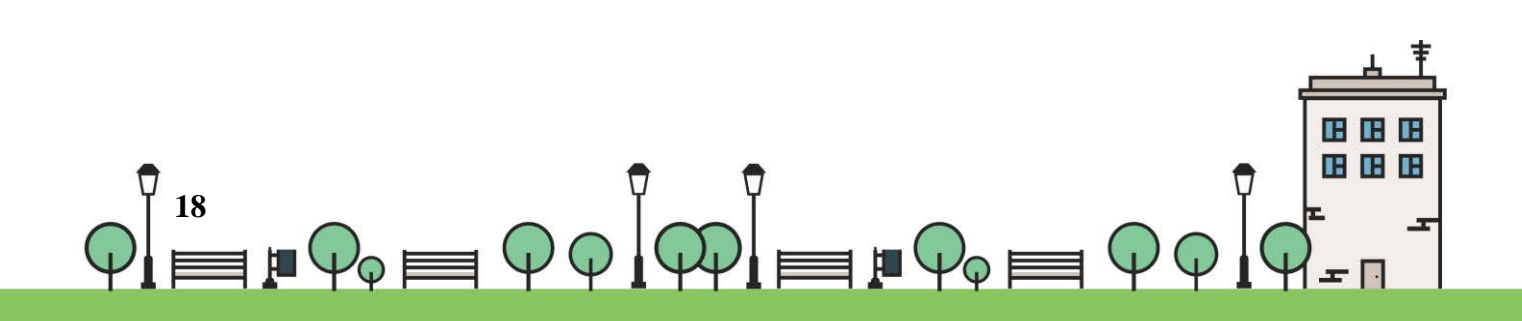

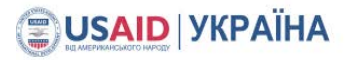

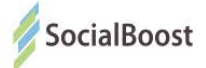

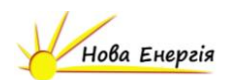

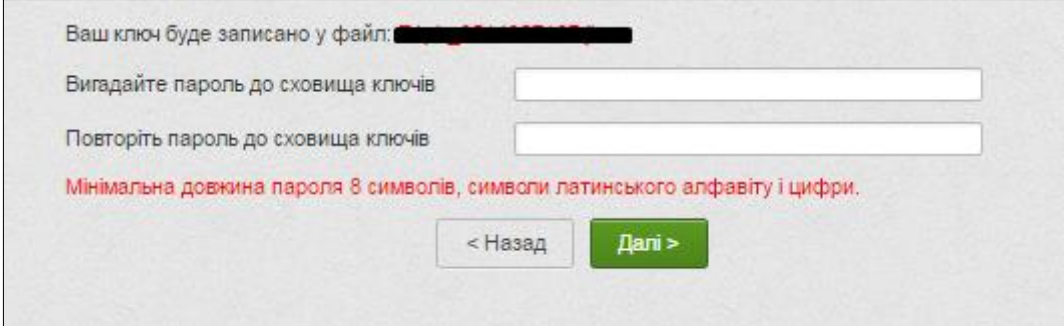

#### 6. Вводите пароль з телефону

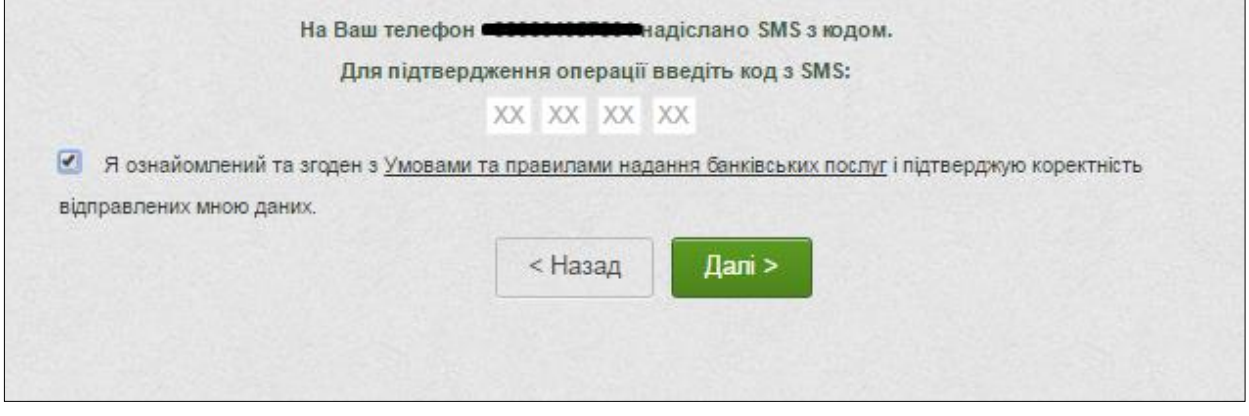

7. Знаходите сертифікат в місці збереження і завантажуєте на сайт Громадського проекту. Вводите пароль до ключа.

8.

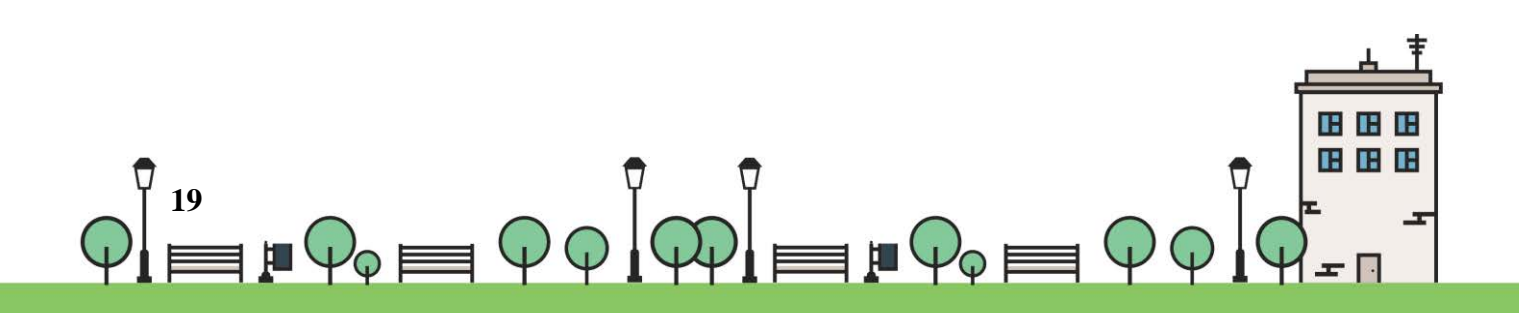

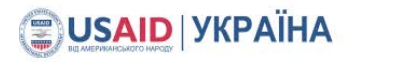

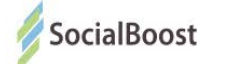

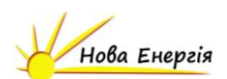

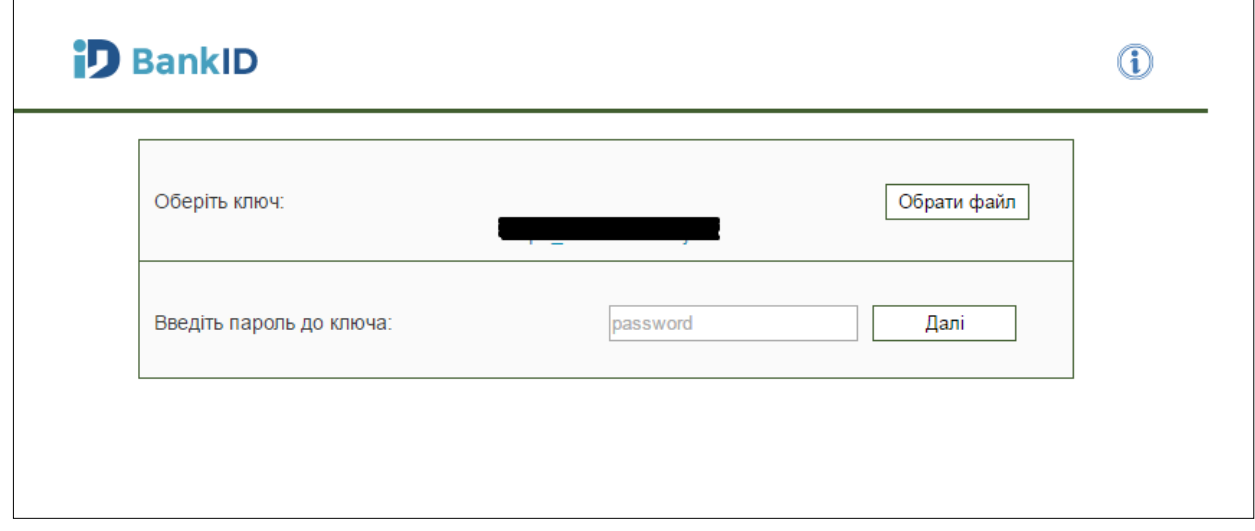

І ваш голос прийнято.

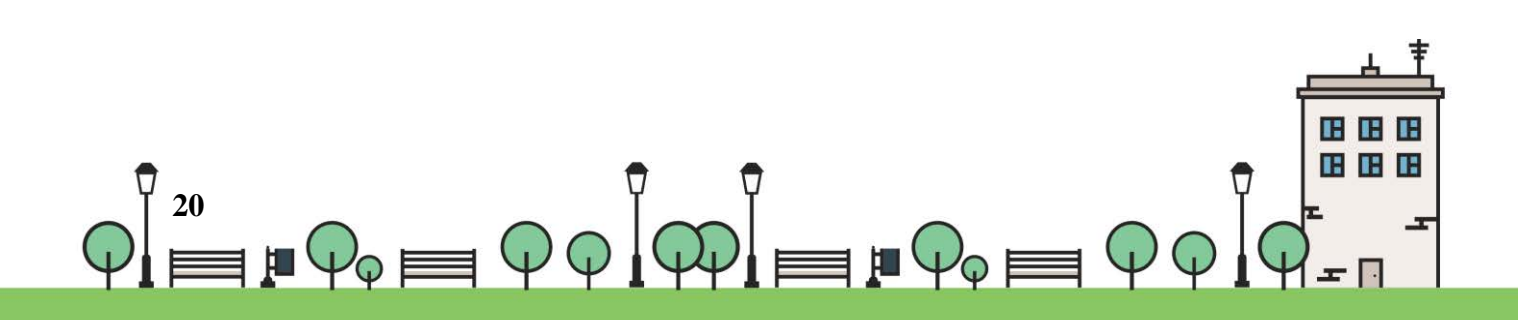

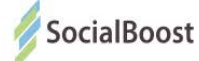

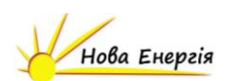

### **Bank ID НБУ**

Методом BankID НБУ можуть скористатися користувачі, що мають електронний кабінет у системі банку UniCreditBank та мають картку і підключений SMS-banking в Ощадбанку.

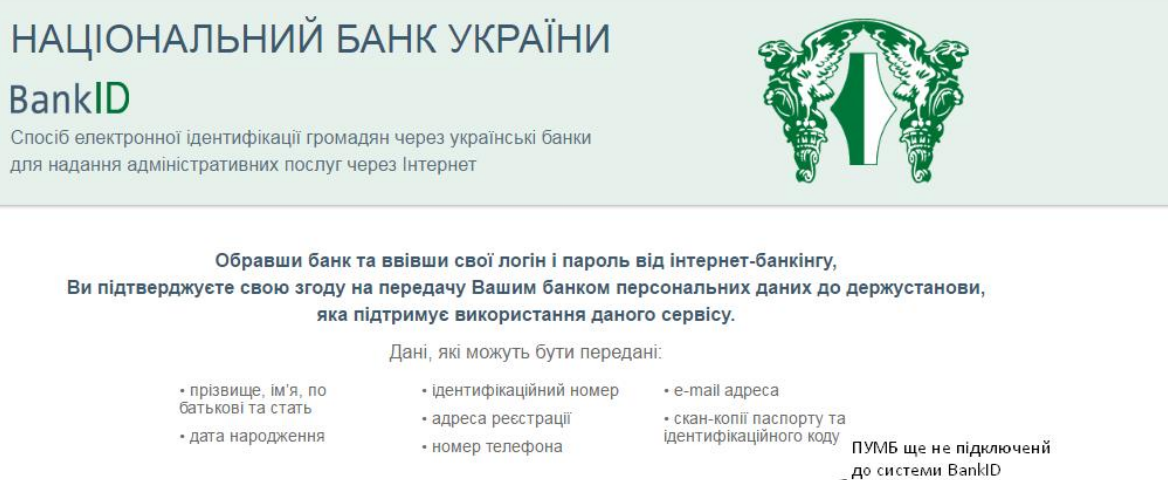

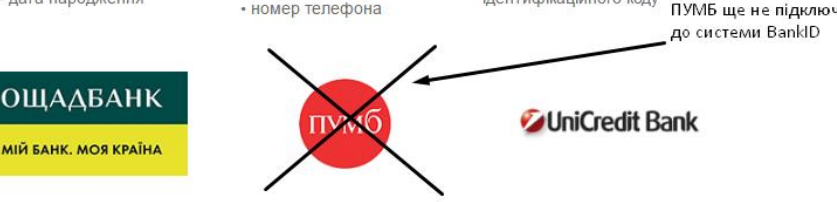

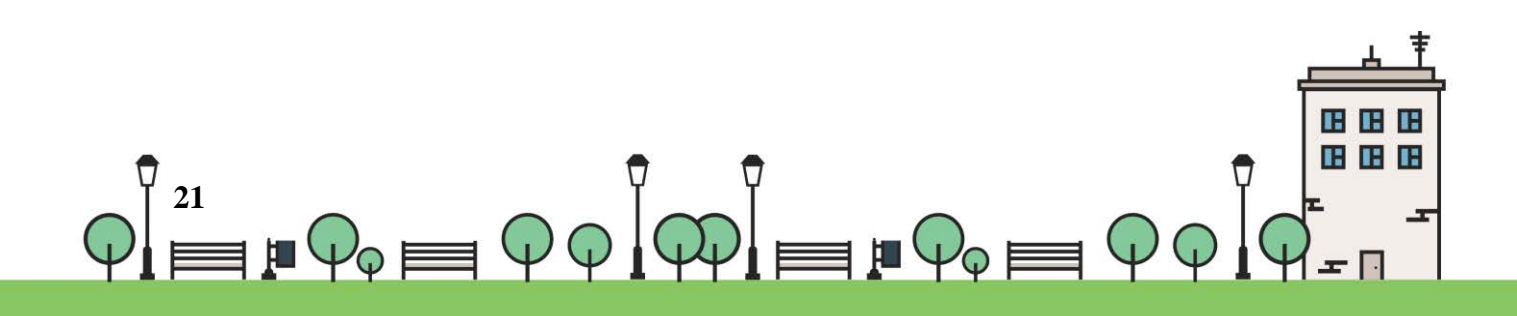

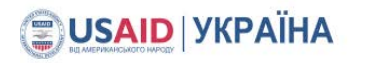

 $\overline{1}$ 

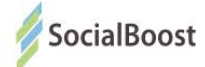

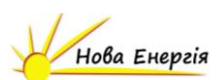

### **Ощадбанк**

1. Для початку ви вводете 16-значний номер банківської картки.

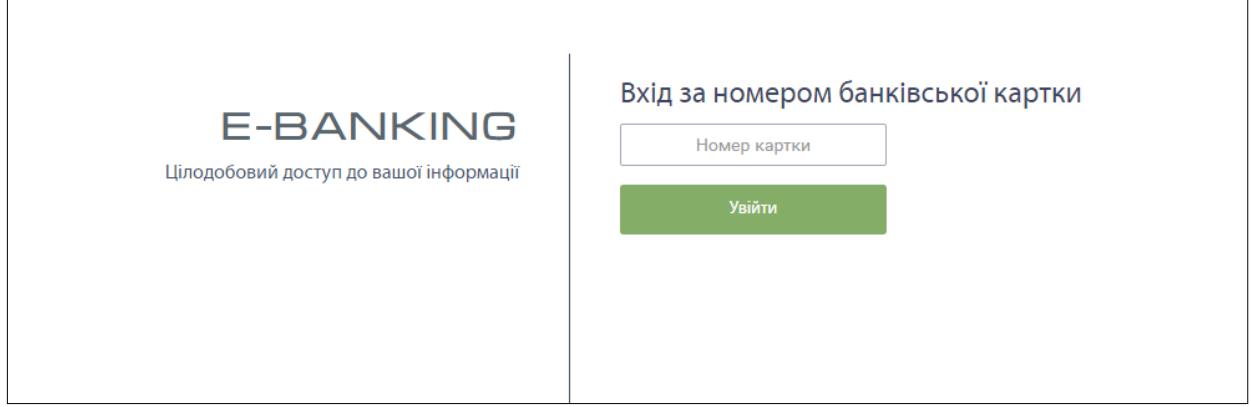

**Важливо!** На цьому моменті важливо, щоб у вас був підключений SMS-Banking, бо наступний крок – введення коду, що прийшов на телефон.

Якщо ви не підключили дану функцію, можете зробити це в будь-якому відділенні банку.

2. Вводите код з повідомлення на телефоні і ваш голос зараховано.

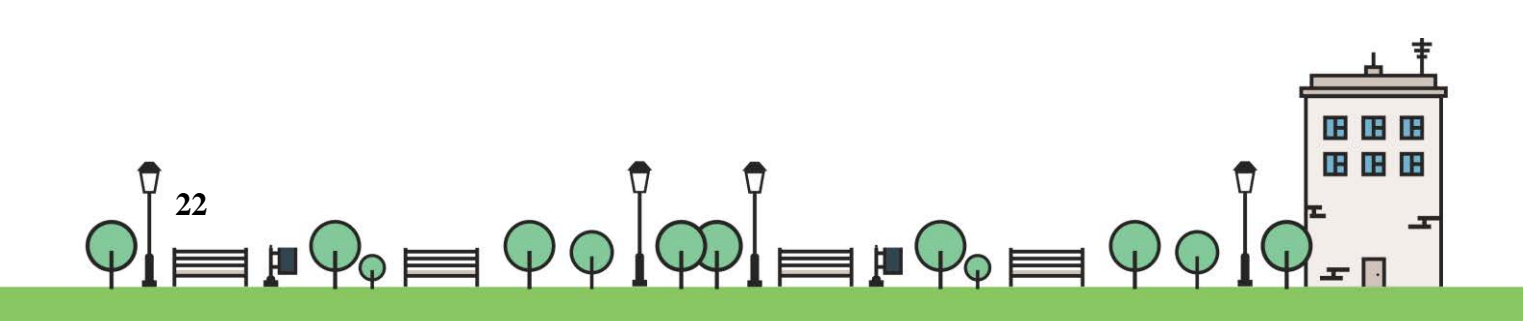

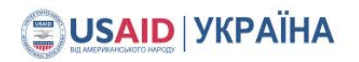

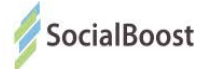

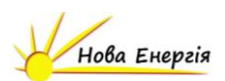

### **UniCreditBank**

1. Для початку ви вводете 16-значний номер банківської картки.

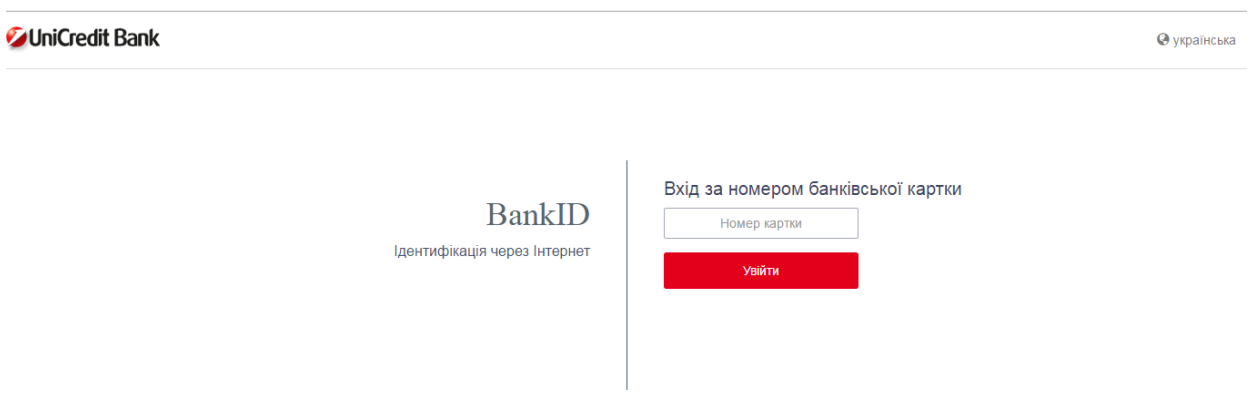

**Важливо!** На цьому моменті важливо, щоб у вас був підключений SMS-Banking, бо наступний крок – введення коду, що прийшов на телефон.

Якщо ви не підключили дану функцію, можете зробити це в будь-якому відділенні банку.

2. Вводите код з повідомлення на телефоні і ваш голос зараховано.

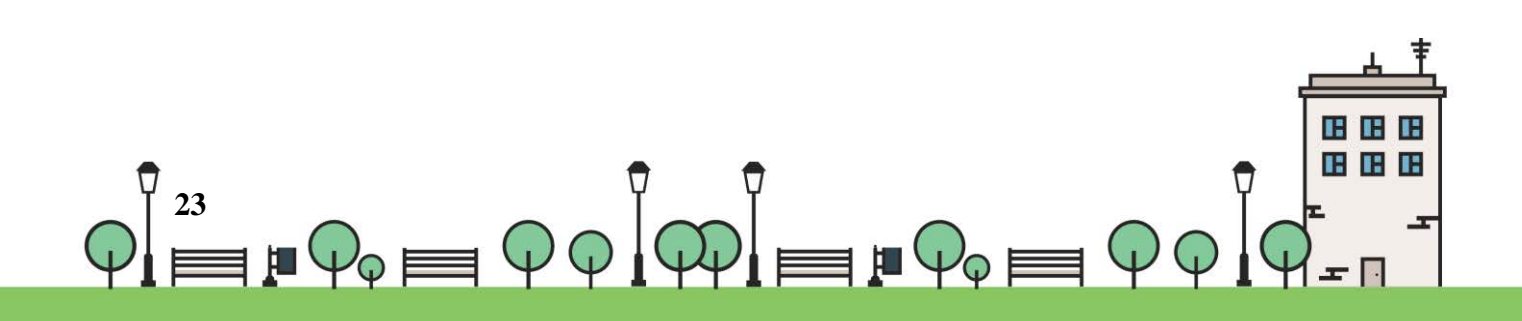

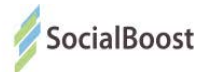

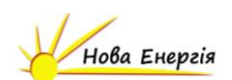

### **FAQ з голосування**

### **за громадські проекти Києва**

#### **1. Як працює пошук проектів на<https://gb.kievcity.gov.ua/projects?>**

Проекти можна сортувати за категорією, районом та об'ємом бюджету. Також працює пошук за номером та назвою. Просто вкажіть у пошуковому полі назву або номер проекту, і система його знайде.

#### **2. За скільки проектів може проголосувати одна людина?**

За п'ять. Використовуйте можливість — підтримуйте проекти на максимум!

#### **3. Які способи голосування існують?**

У столиці використовують три способи голосування: BankID, Картка киянина, електронний цифровий підпис (ЕЦП). Проголосувати можна з ПК, мобільного телефону, або звернувшись у найближчий ЦНАП за методологічною підтримкою та можливістю скористатися їх еприладами. Голосування у паперовому вигляді відсутнє.

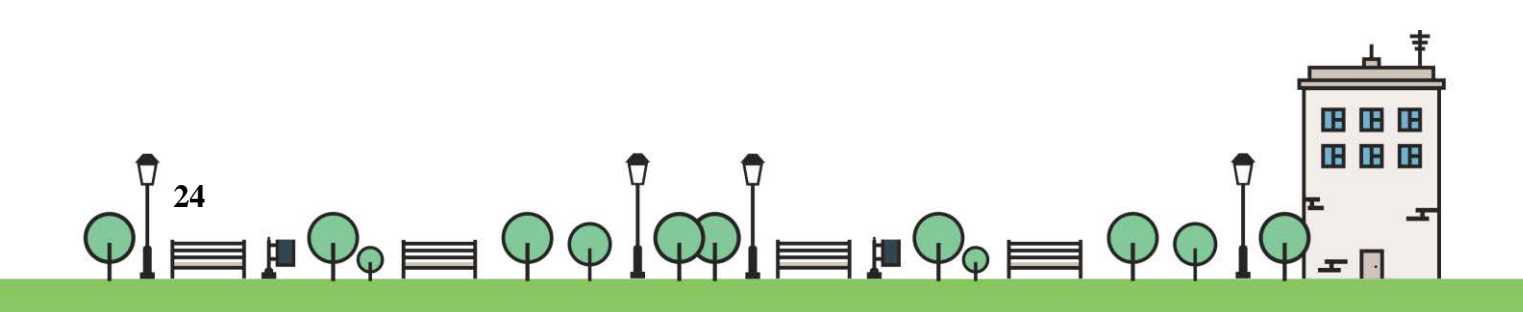

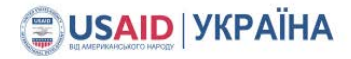

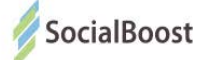

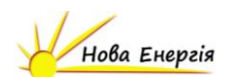

#### **4. Чи безпечно голосувати з BankID?**

Так. BankID дозволяє ідентифікувати вашу особистість громадянина України через інформацію, наявну у вашого банку. Ваші персональні дані не розголошуються, система не отримує доступу до рахунку. Більше про роботу BankID:<http://bit.ly/2iIkcaw>

#### **5. Я не маю прописки у Києві, однак вже давно працюю / навчаюся / маю бізнес / інше. Чи можу я підтримати вподобані проекти?**

Звісно. При голосуванні з BankID та ЕЦП система перевіряє дві адреси: прописку за паспортом та фактичне місце проживання. Якщо хоча б одна із адрес — Київ, ви можете голосувати. Будь ласка, зверніться у свій банк, аби переконатися, що інформація про ваше місце фактичного проживання актуальна. Альтернативно — оформити Картку киянина: <https://www.kyivcard.com.ua/>

**6. Хочу проголосувати з BankID/ЕЦП та бачу повідомлення: "Місце реєстрації вашого банківського індикатора не відповідає місту участі". Що далі?** 

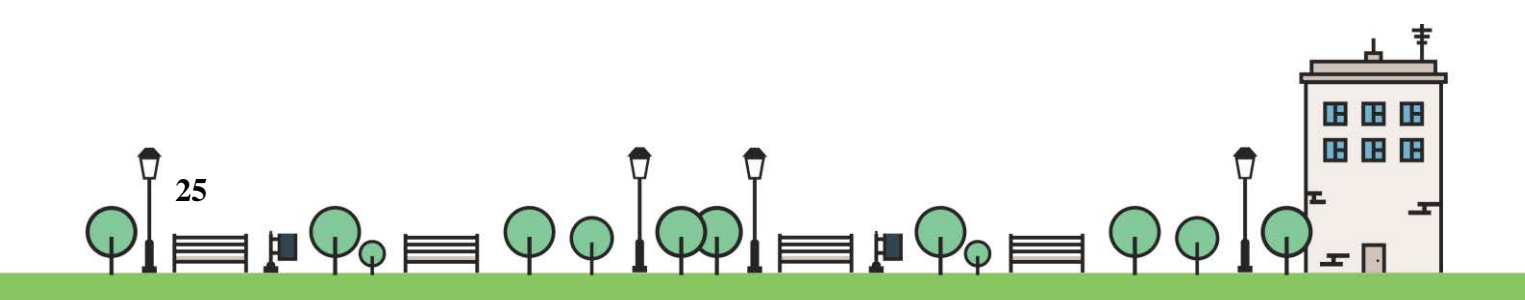

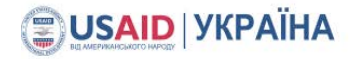

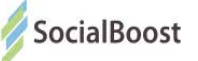

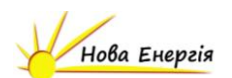

Будь ласка, зверніться у свій банк, щоб актуалізувати інформацію про місце проживання. Тоді система ідентифікуватиме, що ви мешкаєте у Києві, і ви успішно проголосуєте.

#### **7. Мій браузер — Safari, чи можу я проголосувати з BankID?**

Сервіс BankID, на жаль, не працює у Safari. Для справної роботи, будь ласка, скористайтеся Google Chrome, Mozilla чи Firefox.

#### **8. Як довго триватиме голосування?**

До 29 січня 2017 року.

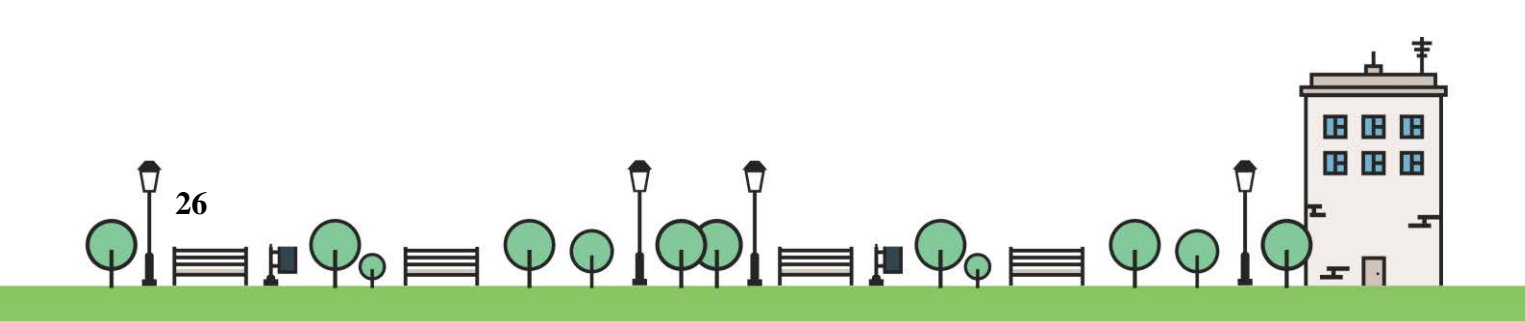

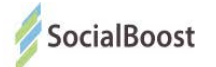

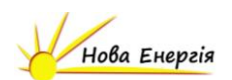

### **Корисні посилання:**

**Сайт Бюджету участі м. Київ:**<https://gb.kievcity.gov.ua/>

**Сторінка «Громадського проекту» в FB:**  goo.gl/4CwTcx

**FB-група «Громадського проекту Києва» для обговорень та агітації:**<http://bit.ly/2iKWPLF>

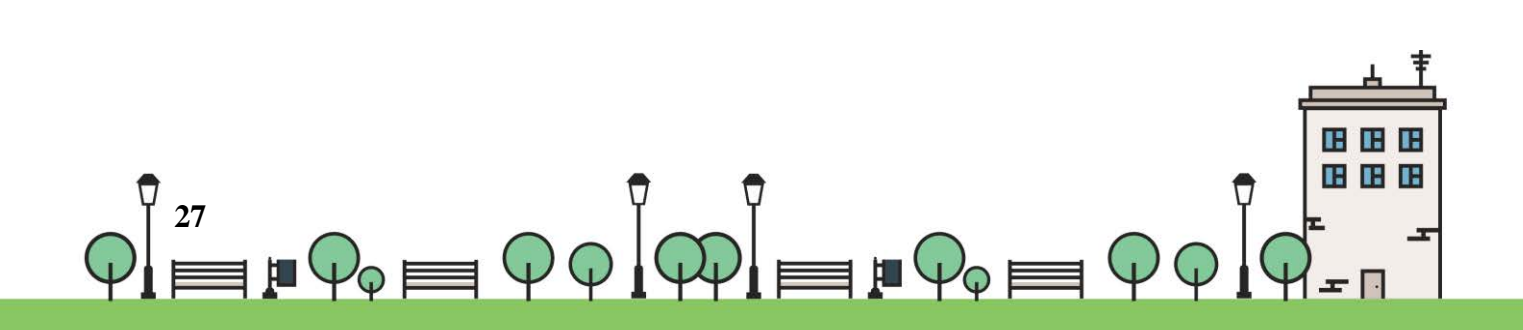

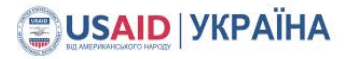

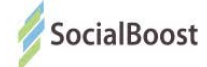

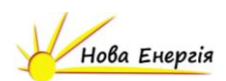

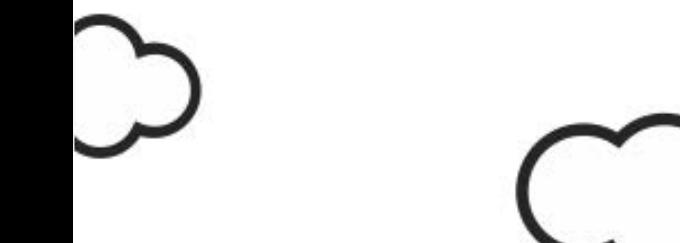

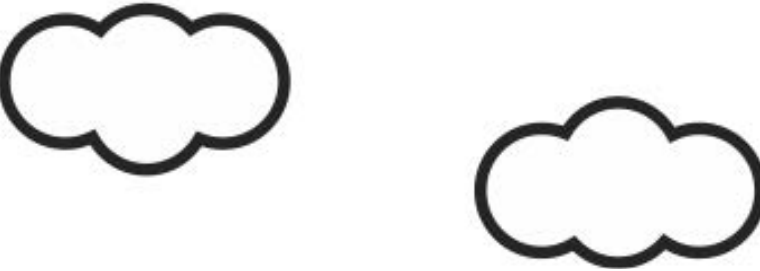

Підготовлено в рамках проекту «Зміцнення місцевої фінансової ініціативи (ЗМФІ-II) впровадження» котрий реалізується Інститутом бюджету та соціально-економічних досліджень (ІБСЕД). за фінансової підтримки Агентства США з міжнародного розвитку (USAID).

Зміст продукту є відповідальністю проекту «Зміцнення місцевої фінансової ініціативи (ЗМФІ-II) впровадження» у частині надання допомоги у рамках компоненту «Посилення практики участі громадян у бюджетному процесі на місцевому рівні в Україні» і не обов'язково збігається з поглядом уряду США.

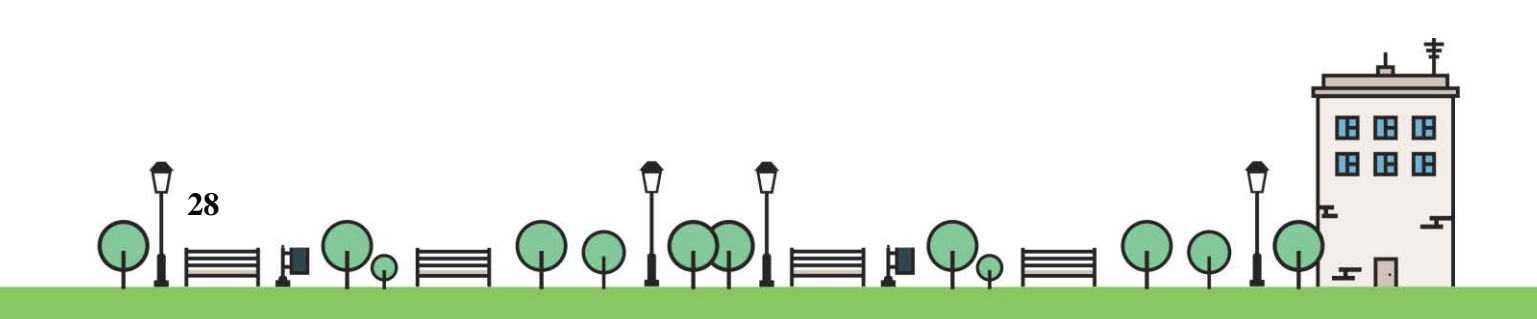